CASEVision™/ClearCase Tutorial

Document Number 007-1614-020

#### **CONTRIBUTORS**

Written by John Posner Engineering contributions by Atria Software, Inc.

© Copyright 1994, Silicon Graphics, Inc.— All Rights Reserved © Copyright 1994, Atria Software, Inc.— All Rights Reserved This document contains proprietary and confidential information of Silicon Graphics, Inc. The contents of this document may not be disclosed to third parties, copied, or duplicated in any form, in whole or in part, without the prior written permission of Silicon Graphics, Inc.

#### RESTRICTED RIGHTS LEGEND

Use, duplication, or disclosure of the technical data contained in this document by the Government is subject to restrictions as set forth in subdivision (c) (1) (ii) of the Rights in Technical Data and Computer Software clause at DFARS 52.227-7013 and/ or in similar or successor clauses in the FAR, or in the DOD or NASA FAR Supplement. Unpublished rights reserved under the Copyright Laws of the United States. Contractor/manufacturer is Silicon Graphics, Inc., 2011 N. Shoreline Blvd., Mountain View, CA 94039-7311.

Silicon Graphics and IRIS are registered trademarks and IRIX is a trademark of Silicon Graphics, Inc. Apollo is a registered trademark of Apollo Computer, Inc. ClearCase and Atria are registered trademarks of Atria Software, Inc. FrameMaker is a registered trademark of Frame technology, Inc. Hewlett-Packard, HP, Apollo, Domain/OS, DSEE, and HP-UX are trademarks or registered trademarks of the Hewlett-Packard Company. IBM is a registered trademark of International Business Machines Corporation. Macintosh is a registered trademark of Apple Computer, Inc. OPEN LOOK is a trademark of AT&T. OSF and Motif are trademarks of The Open Software Foundation, Inc. PostScript is a trademark of Adobe Systems, Inc. Sun, SunOS, Solaris, SunSoft, SunPro, SPARCworks, NFS, and ToolTalk are trademarks or registered trademarks of Sun Microsystems, Inc.UNIX is a trademark of AT&T Bell Laboratories. X Window System is a trademark of the Massachusetts Institute of Technology.

CASEVision™/ClearCase Tutorial Document Number 007-1614-020

# Contents

#### **Preparing to Use CASEVision/ClearCase** xiii

Verify ClearCase Installation xiii Installation at an Alternate Location xiv Modify Your Shell Startup Script xiv Search Path for Executables xv Search Path for Manual Pages xv Other ClearCase Search Paths xvi Shell Command Prompt xvii ClearCase Build Umask xviii Create Command Aliases xix Log In Again xix Verify Connections with ClearCase Server Hosts xix License Server Host xix Registry Host xx Start Using ClearCase xx Set Up for Integration Products xx

# **1. CASEVision/ClearCase Tutorial: Developing a 'Hello World' Program** 1 Overview 2 Abbreviations 2 "Personalizing" the Tutorial 2 Command Output 2

Setting the Stage: The 'hello' Project 3 First Release 3 Second Release 4 Go to an appropriate directory 4 Run the 'CHECK' script 5 Create a subdirectory in which all tutorial data will reside 5 Background: ClearCase VOBs 6 Create a new VOB 7 Activate the VOB by Mounting It 8 Run the 'REL1REL2' script to create the first two releases 8 Try to access the VOB—oops, you need a 'view' 9 Background: ClearCase Views 9 Create a 'view' 11 'Set' the view 11 Change to the source directory 12 List directory contents (UNIX style) 12 List directory contents (ClearCase style) 13 List a version tree 14 Use extended naming to access particular versions 15 Run old executables out of the 'bin' directory 16

# **2. Working on a New Release** 19

Get your bearings 19 Is anyone else working on this program? 19 Verify that a file cannot be changed until it is checked out 20 Checkout a source file 20 Revise the checked-out source file 22 Rebuild the program 24 Test the program 24 Get some help on the 'list checkouts' command 25 What source files are checked out? 26 Checkin the revised source file(s) 26 Verify the changes resulting from the checkin 27

# **3. Exploring Derived Objects** 29

Get your bearings 29 List the derived objects you just built 29 Examine the config rec of the program just built 30 Verify the contents of the config rec 32 Investigate the wink-in of 'hello.o' 32 Explore the 'private' nature of derived objects 33 Get ready to fix that bug! 34

# **4. Exploring View Configurations** 35

Get your bearings 35 List the elements in the source directory 36 Turn back the clock to Release 2 36 List the source directory again 37 Verify that this view selects different versions of files 37 Switch to Release 1 38 Verify the switch 38 Explore the history of the source directory 39 Return to the present 40 Exit the historical view 40

# **5. Fixing a Bug in an Old Release** 41

Get your bearings 43 Create a new view for your bugfix work 44 Set the bugfix view 44 Reconfigure the bugfix view to "turn back the clock" 45 There are no derived objects in this new view! 45 Try to make a branch — oops! 45 Create the branch type for bugfix work 46 Make a branch in element 'util.c' 46 Fix the bug 47 Rebuild the program 48 Run the program to test the fix 48 Examine the build history of 'hello' 48 Compare the configurations of two builds 49 Checkin the fixed source file 51 Which version does your view select now? 52 Show the updated version tree of the modified source file 52 Exit the bugfix view 52

### **6. Performing a Merge** 53

Get your bearings 54 Plan the completion of development for a new release 54 Return to the 'tut' view 54 Determine which source files need to be merged 55 Checkout file 'util.c' 56 Edit the checked-out file 57 Merge in the changes made on the 'rel2\_bugfix' branch 57 Examine the merge hyperlink 60 What did the merge change? 61 Rebuild the program 61 Test the change 62 Test the change for the superuser case 62 Checkin the revised file 62

### **7. Defining a Release** 65

Get your bearings 65 Label the release (part1): create a version label type 66 Label the release (part 2): attach version labels to sources 66 Re-label the release sources (just to make a point) 67 Install the 'hello' executable in the 'bin' directory 68 Label the release (part 3): attach labels in the 'bin' directory 68

#### **8. Revising a Directory Structure** 69

Get your bearings 70 Compare versions of a directory 70 Prepare to do some new development 71 Checkout the source directory 71 Create a new file element 72 Checkin the source directory 72 Compare the new directory to its predecessor 73 Modify the new source file 73 Modify the old source files 73 Rebuild the program 75 Test the program 75 What files need to be checked in? 76 Checkin the sources 76

# **9. Summing Up / Cleaning Up** 77

Get your bearings 77 Verify that all binaries are accessible in the 'bin' directory 77 Exit the view 78 Unmount the VOB 78 Delete all the views you've created 78 Remove the VOB storage area 79 Remove the directory that contained all the storage areas 79 Say good-bye! 79

# Figures

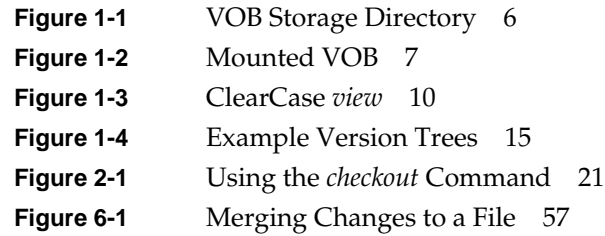

# Tables

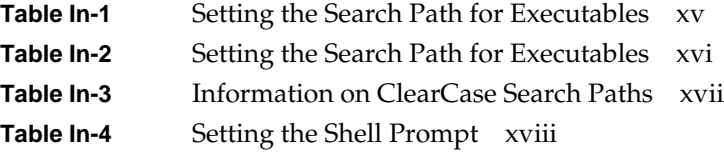

# Preparing to Use CASEVision/ClearCase

This chapter is a "quick-start" guide, which will be useful if you've just joined a development group using ClearCase. Here are some assumptions we've made:

- ClearCase is already up and running on your network.
- You'll be using a particular "home host" for most of your ClearCase work; ClearCase has already been installed there. (If this is not true, see the *CASEVision/ClearCase Release Notes*.)
- You have sufficient access rights to create a ClearCase *view*, and/or you have access to at least one existing ClearCase view.

In this chapter, you will:

- verify ClearCase installation
- modify your startup scripts for ClearCase
- verify connections to ClearCase server hosts

# **Verify ClearCase Installation**

ClearCase must be explicitly installed on your "home host". Check whether it has been installed at the standard location:

#### % **ls -ld /usr/atria**

Depending on installation options, */usr/atria* may be an actual directory, located on your home host or on another host, or a symbolic link.

# **Installation at an Alternate Location**

If there is no */usr/atria* on your host, check with your system administrator to see if ClearCase was installed at an alternate location. If this is the case, make a note of the alternate installation pathname (for example, */opt/ccase*); you'll need to use this pathname when you modify your shell startup script. If ClearCase is not installed at all on your host, consult with your system administrator or see the *CASEVision/ClearCase Administration Guide* for step-by-step instructions.

# **Modify Your Shell Startup Script**

Access to ClearCase programs and on-line documentation (manual pages) depends on certain environment variable settings. The most reliable way to establish these settings is to edit your shell startup script:

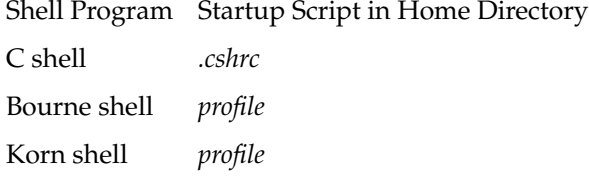

**Note:** We recommend that C shell users avoid placing ClearCase settings in file *.login*, which is executed only by "login shells".

# **Search Path for Executables**

First, add the ClearCase *bin* directory to your executables search path, as shown in Table In-1. The variable ATRIAHOME must be set if ClearCase is installed at a location other than */usr/atria*.

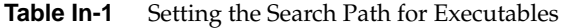

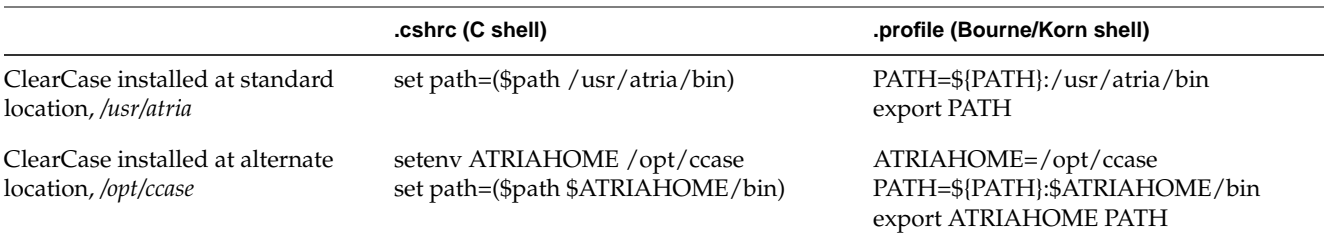

# **Search Path for Manual Pages**

You can skip this section if you won't be using ClearCase on-line manual pages at all — for example, if you intend to rely on the help facility built into the ClearCase graphical user interface. You can also skip the rest of this section if you will always use the *cleartool man* subcommand to access manual pages — it doesn't require a search path.

Users of UNIX-based operating systems are accustomed to using the *man*(1) command to get on-line documentation. ClearCase includes a comprehensive set of manual pages, accessible in several ways:

- through the standard *man* command (UNIX® command-line interface)
- through the standard *xman* command (X Window System™ graphical interface)
- through the *man* subcommand built into the *cleartool* program

The standard *man* and *xman* commands can locate manual page files in a variety of locations. These programs can use — but don't require — a search path specified by the environment variable MANPATH. If you wish to read

ClearCase manual pages using these programs, add the ClearCase *man* directory to your manual pages search path, as shown in Table In-2.

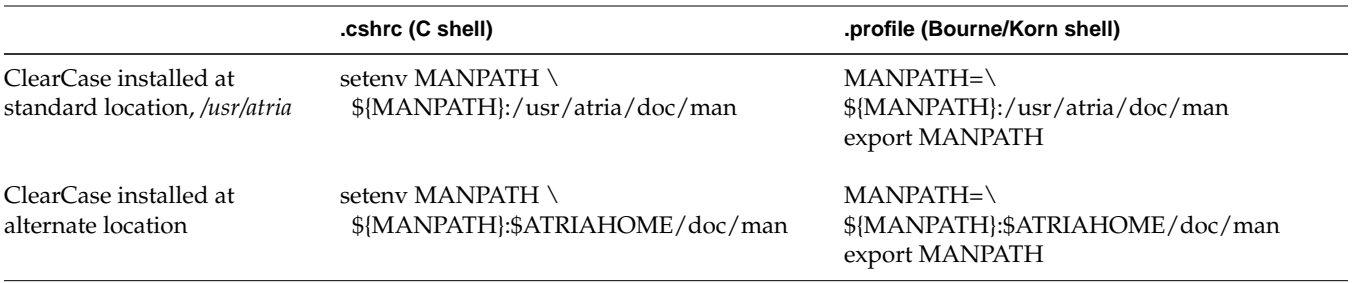

Table In-2 Setting the Search Path for Executables

**Note:** If your shell startup file does not set the MANPATH environment variable, consult the manual page for the *man* command itself to determine your system's default search path for manual pages. Then, set MANPATH accordingly in your shell startup script, just before the command(s) that you've copied from Table In-2. For example:

% **setenv MANPATH /usr/man:/usr/contrib/man:/usr/local/man**

# **Other ClearCase Search Paths**

ClearCase uses configuration files and environment variables to find various other resources that it may require during processing. In particular, some ClearCase utilities need a way to distinguish different file types (text and binary files, for example) or to find a text editor. The graphical tools, particularly *xclearcase*, also need access to file typing data, icons and bitmaps, X resource schemes, group files, and text editors.

Unlike the PATH and MANPATH variables, the configuration information for these additional resources is usually predefined, and you do not need to do anything. However, if you choose to customize these resources, or if

ClearCase behavior leads you to suspect that some adjustment is required, use Table In-3 to find more information.

| <b>Object or Resource</b> | Where to Find More Information                                                                             |
|---------------------------|----------------------------------------------------------------------------------------------------|
| File typing data          | cc.magic manual page                                                                                       |
| Icons, bitmaps            | cc.icon manual page, "Customizing the Graphical<br>Interface" chapter in CASEVision/ClearCase User's Guide |
| X resource schemes        | <i>schemes</i> manual page                                                                                 |
| group files               | "Customizing the Graphical Interface" chapter in<br>CASEVision/ClearCase User's Guide                      |
| text editor               | env_ccase manual page (VISUAL, EDITOR, WINEDITOR<br>environment variables)                                 |

**Table In-3** Information on ClearCase Search Paths

**Note:** X resource *schemes* control the overall appearance of the ClearCase graphical interface.

# **Shell Command Prompt**

You can skip this section if you intend to use ClearCase only through its graphical user interface (GUI).

When you are working with a UNIX shell program, the current working directory is a very important context. With ClearCase, your shell's *view context* is equally important. Different views can be configured to "see" your group's development data in different ways; moreover, each view has *view-private* files that are not visible through any other view.

Confusion and errors are the likely result of entering the right command in the wrong view. To minimize the chances of such an occurrence, modify your shell's prompt string to include the name of the current view, if any. Table In-4 shows code to include in your shell startup script. In a shell that is set to a view, the command prompt will begin with the shell's name (its *view-tag*), enclosed in square brackets.

**Table In-4** Setting the Shell Prompt

| <b>File</b>                                 | <b>Setting</b>                                                                                                    |
|---------------------------------------------|----------------------------------------------------------------------------------------------------|
| .cshrc<br>(C Shell)                         | if (\$?prompt) then<br>if (\$?CLEARCASE_ROOT) then<br>set prompt = "['basename \$CLEARCASE ROOT']<br>\$prompt"<br>endif<br>endif                      |
| .profile<br>(Bourne)<br>and Korn<br>shells) | if $[$ "\$PS1" $!=$ "" $]$ ; then<br>echo prompt set<br>if $[$ "\$CLEARCASE ROOT" $]$ ; then<br>PS1="[`basename \$CLEARCASE ROOT`] \$PS1"<br>fi<br>fi |

# **ClearCase Build Umask**

The *clearmake* build program creates *derived objects,* which are typically shared by multiple users (who *wink-in* these objects, rather than rebuild them, whenever possible). To promote derived object sharing, you must guarantee adequate permissions (specifically, *read* and *write* for *group*) for derived objects created during *clearmake* builds. As an alternative to setting your *umask* value, set the environment variable CLEARCASE\_BLD\_UMASK:

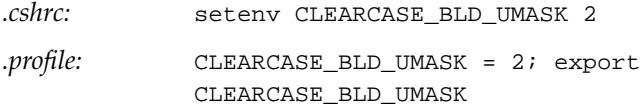

You can also specify CLEARCASE\_BLD\_UMASK as a makefile macro. For more information, see *CASEVision/ClearCase User's Guide*.

# **Create Command Aliases**

Skip this section if you intend to use ClearCase *only* through its graphical user interface (GUI). Otherwise, you may find it helpful to add command aliases like the following to your shell startup file:

% alias ct cleartool % alias ctco cleartool checkout % alias ctci cleartool checkin

# **Log In Again**

After you've made all the modifications to your shell startup script, log out, then log in again. The procedures in the remainder of this chapter will test and verify the changes you've made.

# **Verify Connections with ClearCase Server Hosts**

ClearCase is a distributed application: in addition to running *client processes* on your home host, it runs *server processes* on other hosts in the network. A network-wide *data storage registry* is located on one host, which must be globally accessible.

# **License Server Host**

One particularly important host is the network-wide *license server host*. ClearCase programs refuse to work unless they can obtain an available *license* from this host; verify your connection with it by entering this command:

% **clearlicense** License server on host "saturn". Running since ...

If this fails because the program *clearlicense* cannot be found, you made an error in setting up your search path ("Search Path for Executables" on page xv). If *clearlicense* is invoked, but it does not display a message like the one above, see the "Licensing Errors" section of its manual page.

# **Registry Host**

Each ClearCase host in the network has a *registry directory*: subdirectory *rgy* of */usr/adm/atria*, the ClearCase administration directory. On one network host, the *registry server host*, the registry directory contains access-path information for *all* VOBs and views in the local area network. If the command cleartool lsvob lists one or more VOBs, you are properly connected to the registry server host.

If cleartool lsvob fails, display the one-line contents of file */usr/adm/atria/rgy/rgy\_hosts.conf*. Verify your connection to the named host using any of various OS utilities or their equivalents: *ping*, *rlogin*, *rsh* and so on. If you are still not confident of your connection to the registry server host, consult your system administrator.

# **Start Using ClearCase**

You are now ready to start using ClearCase. We recommend that you work through the step-by-step instructions in the following chapters. When you have completed working in this tutorial's "practice" environment, see the *CASEVision/ClearCase User's Guide* for additional help in setting up your "real" work environment.

# **Set Up for Integration Products**

ClearCase is designed to work well with other UNIX applications and software development tools. Interoperability with some third-party applications has been optimized through *integration software*. In some cases, this software is bundled with the base ClearCase product (for example, H-P® SoftBench). In other cases, it is available separately (for example, QualTrak DDTS).

Each of the integrations has its own documentation. Determine what integration software, if any, you'll be using. Consult the manual for each one for instructions on installation, and on adjusting your operating environment. SoftBench and ToolTalk users should read the respective chapters in the *CASEVision/ClearCase User's Guide*.

#### *Chapter 1*

# 1. CASEVision/ClearCase Tutorial: Developing a 'Hello World' Program

This tutorial is designed for developers with no previous experience with ClearCase software. The goal is to provide a "feel" for the product, its capabilities, and its modes of usage. You will not explore *every* product feature—just the ones most commonly used and most characteristic of ClearCase's special capabilities.

As you work through this tutorial, feel free to consult other ClearCase documentation:

*CASEVision/ClearCase Concepts Guide* a high-level discussion of product features

*CASEVision/ClearCase User's Guide* an*d Administration Guide* collections of technical notes, many of which provide "cookbook recipes" for performing common, multiple-step tasks with ClearCase

*CASEVision/ClearCase Reference Pages* printed versions of all the manual pages

ClearCase reference documentation is organized into "manual pages", in standard *man*(1) format. Many of the commands you'll be using are subcommands of a single program, called *cleartool*. Each subcommand has its own manual page, accessible through *cleartool* itself. For example, to display the manual page for the *lshistory* subcommand, enter this command

#### % **cleartool man lshistory**

Each of the ClearCase GUI programs has its own context-sensitive help facility. Installation instructions, release notes, and supplementary technical notes are also provided in the ClearCase.

# **Overview**

This tutorial is structured as a sequence of steps. Each step describes the task to be accomplished, shows what you should type, and shows the corresponding output.

# **Abbreviations**

Many of the commands in this tutorial involve use of the *cleartool* command, which supports many command options. Such options can always be abbreviated to three characters. For example, you can use –rep instead of –replace. Likewise, certain subcommand names can be abbreviated (for example, des for describe). For clarity, we generally uses the spelled-out forms of subcommand names and options.

# **"Personalizing" the Tutorial**

**Data structure naming**--You will have some flexibility in naming various data structures created during the course of this tutorial. We suggest that you "personalize" these names—for example, by incorporating your username into a pathname. This will enable many users at your site to work through the tutorial without interfering with each other.

**Tutorial lesson sequence**--You can also customize the tutorial by running only a subset of the available lessons—a refresher course on lessons 5 and 6, for example. For more information, see the *README* file in the *doc/tutorial* subdirectory of the ClearCase installation directory (*/usr/atria*, by default).

# **Command Output**

The sample command output shown in this tutorial was created on a SunOS host by a user with *umask* 002, using a C shell. Your command output will differ; to facilitate comparisons, we use these symbols:

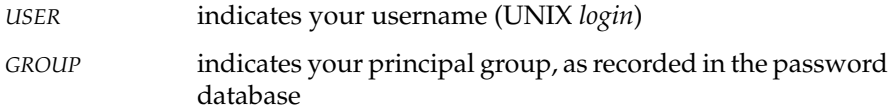

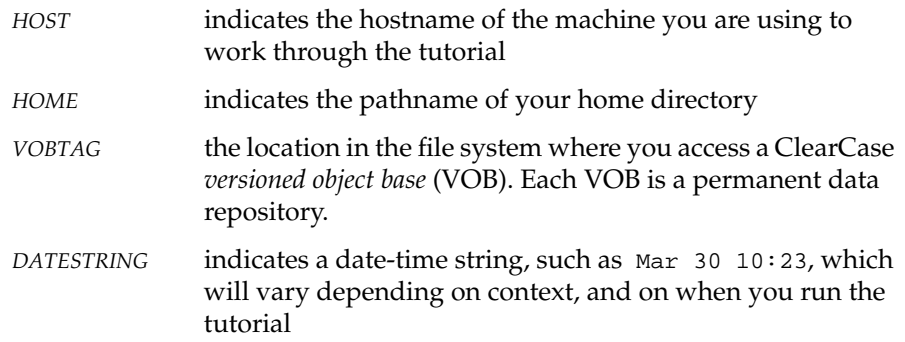

# **Setting the Stage: The 'hello' Project**

Most programmers don't join a project at its beginning, but at some later date. In this tutorial, you will join a project that has just seen its second release. In the UNIX tradition, this project is a "Hello, World" program. (Your employer has actually found a way to make customers pay for such a program!)

# **First Release**

The first release is a "classic" version. The executable is named *hello*; it is implemented with a single C-language source file, along with a *makefile*:

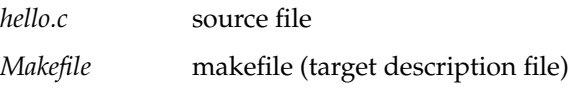

Here is some sample output:

```
% hello
Hello, world!
\approx
```
# **Second Release**

The second release of the program adds some "sizzle"—it retrieves the user's *login* name and home directory from environment variables, and includes these values in an expanded message. For example:

```
% hello
Hello, USER!
Your home directory is /net/HOST/home/USER.
It is now Fri Jun 18 15:25:01 1993
.
%
```
The calls to the environment are implemented as functions in an auxiliary source file, *util.c*; declarations and required *#include* statements for these functions are located in a header file, *hello.h*:

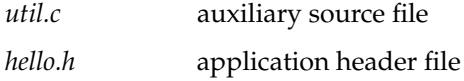

Did you notice the bug in this second release? There is a <newline> character at the end of the date string, which pushes the period at the end of the sentence onto the next line. You'll fix this bug in Lesson 5.

Now, it's time to start work.

#### **Step 1. Go to an appropriate directory**

Go to a directory that affords you some privacy. The tutorial will create ClearCase data structures below this directory; accordingly, it must:

- be a directory for which you have "write" permission
- be in a disk partition with at least 5Mb of free disk storage
- be physically located on a ClearCase installation host (required to enable creation of ClearCase data structures)

The "preferred" location is your home directory. But you may need to select another location—for example, if your home directory is located on a ce%ntral file server host, where ClearCase is not installed.

% **cd \$HOME**

or, possibly

% **mkdir /usr/tmp/***USER* **; cd /usr/tmp/***USER*

If you select a location outside your home directory, be sure to "personalize" it, as discussed on page 2.

**Note:** On some systems (DEC Alpha, for example), files in */tmp* and */usr/tmp* are routinely deleted, at reboot time and/or by periodic *cron* jobs. Some systems (Solaris 2.*x*, for example), configure */tmp* as swap space, which will cause Step 5 to fail later in this lesson. *Check with your system administrator before using /tmp or /usr/tmp as a storage location.* 

#### **Step 2. Run the 'CHECK' script**

To verify that you'll be able to work through the tutorial successfully, run this script:

% **/usr/atria/doc/tutorial/CHECK**

The *CHECK* script verifies that:

- ClearCase is installed on the host where you are logged in.
- A ClearCase license is available for use by you.
- A C-language compiler, required for building software during the tutorial, is accessible through your search path.
- The host on which your current working directory physically resides supports the creation and management of ClearCase data structures.
- Your search path includes the directory that contains the ClearCase user-level commands.

If any of these requirements is not satisfied, the *CHECK* script displays a message explaining how to remedy the situation. For more information on these issues, read the comments in the *CHECK* script itself.

#### **Step 3. Create a subdirectory in which all tutorial data will reside**

Create a subdirectory—assumed hereafter to be named *tut*—then go to that subdirectory. All ClearCase data structures created during this tutorial (except for file system mount points) will be stored in the *tut* subdirectory.

*In the command output printed in this manual, the directory you go to in this step is indicated by the symbol HOME.*

% **mkdir tut** % **cd tut**

#### **Step 4. Background: ClearCase VOBs**

With ClearCase, a project's permanent and/or shared data storage is organized into *versioned object bases (VOBs)*. Most real-life projects use a collection of related VOBs, but for this tutorial, a single VOB will suffice.

A VOB is implemented as a directory hierarchy, whose top-level directory is termed the *VOB storage directory*. The principal components of a VOB storage directory are:

- A database subdirectory, *db*, containing the files maintained by ClearCase's embedded database management system.
- Three directories, *s*, *d*, and *c*, under which all of the VOB's actual development data will be stored. For example, the versions of all version-controlled files are stored in *source storage pools* within the *s* subdirectory.

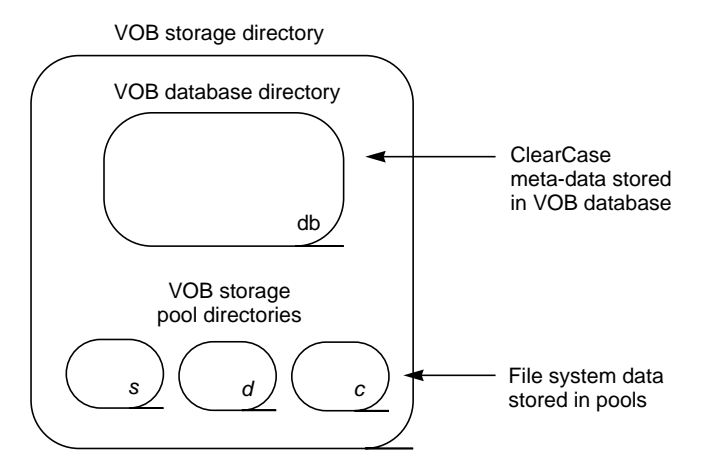

**Figure 1-1** VOB Storage Directory

These data structures are managed automatically by ClearCase server programs. On a day-to-day basis, you don't even have to know where a VOB storage directory is located. Instead, you access the VOB through its *VOB-tag*, which specifies the VOB's *logical* location on your host.

On UNIX systems, a VOB-tag is actually a mount point, because each a VOB is mounted and accessed as a separate file system. (A typical UNIX *mount* makes an entire disk partition accessible; a type-MVFS mount provides access to the directory structure created by a *mkvob* command.) Once a VOB is activated (mounted), you can access it using ClearCase programs and standard UNIX programs.

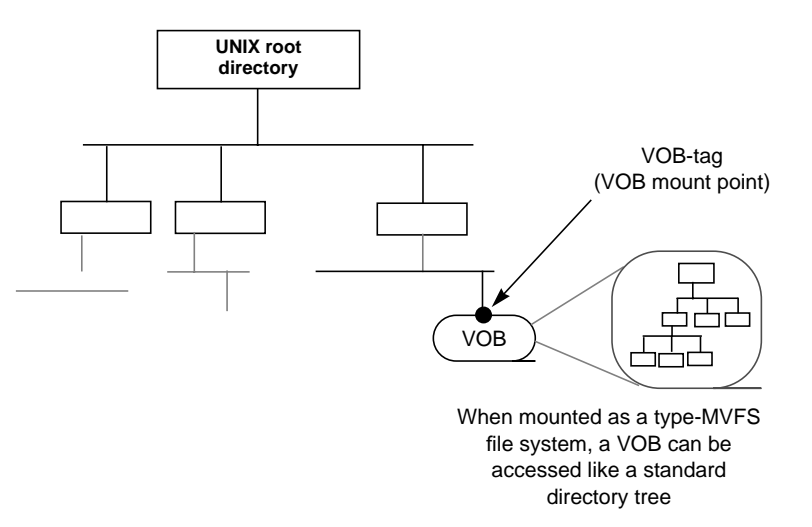

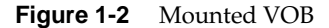

#### **Step 5. Create a new VOB**

Let's create your tutorial VOB now. The *mkvob* command, which creates a VOB, also requires that you specify its VOB-tag. We suggest that you mount the VOB in directory */tmp,* and that you use this "formula" to devise a VOB-tag:

VOB-tag = /tmp/*USER*\_*HOST*\_hw

(The "hw" stands for "Hello, world".) It is important to personalize and localize the VOB-tag—other users may run the tutorial on the same host, and you may have occasion to run the tutorial on another host.

Throughout this manual, we refer to the location where you've mounted the VOB using the symbol *VOBTAG*.

```
% cleartool mkvob -tag VOBTAG -c "tutorial VOB" tut.vbs
Created versioned object base.
Host-local path: HOST:HOME/tut/tut.vbs
Global path: VOBTAG
VOB ownership:
   owner USER
   group GROUP
Additional groups:
  ...
```
#### **Step 6. Activate the VOB by Mounting It**

% **mkdir** *VOBTAG* % **cleartool mount** *VOBTAG*

(The *VOBTAG* "mount-over" directory may already exist. If so, *mkdir* issues a harmless error message.) The ClearCase *mount* command makes the VOB accessible to user-level software at the pathname specified by *VOBTAG*.

**Note:** If your VOB-tag directory gets deleted (for example, you put it in */tmp* and a *cron* job deletes it) don't worry; the VOB is safe. Simply repeat this step to reactivate it.

## **Step 7. Run the 'REL1REL2' script to create the first two releases**

Your new, empty VOB is now ready to use. Our plan was to join the project after its second release, so run a script to create the first two releases. You must specify the VOB-tag as a command-line argument.

% **/usr/atria/doc/tutorial/REL1REL2** *VOBTAG* . . . \*\*\*\*\*\*\*\*\*\*\*\*\*\*\*\*\*\*\*\*\*\*\*\*\*\*\*\*\*\*\*\*\*\*\*\*\*\*\*\*\*\*\*\*\*\*\*\*\*\*\*\*\*  $\star$  \* \* Releases "REL1" and "REL2" have been created. \* \* You are now ready to create another release, \* to be called "REL3".  $\star$  \* \*\*\*\*\*\*\*\*\*\*\*\*\*\*\*\*\*\*\*\*\*\*\*\*\*\*\*\*\*\*\*\*\*\*\*\*\*\*\*\*\*\*\*\*\*\*\*\*\*\*\*\*\*

The VOB now contains a considerable amount of development data:

- A *src* subdirectory, with two versions of *Makefile*, three versions of *hello.c*, one version of *hello.h*, and one version of *util.c*.
- A *bin* subdirectory, with two versions of the compiled program *hello*.

The VOB stores all the versions of all these files (and, as you'll see in this tutorial, a good deal of other information, too).

#### **Step 8. Try to access the VOB—oops, you need a 'view'**

Let's try to see what all that data looks like.

% **cd** *VOBTAG* % **ls -l**

Nothing appears because, in some sense, a VOB contains *too much* data. It is only on rare occasions that you want to see all of a file's historical versions. So instead of showing you a potentially confusing glut of data, ClearCase blocks out the data completely.

#### **Step 9. Background: ClearCase Views**

Most of the time, you wish to see just *one* version of each of a VOB's files. (Often, it's the most recent version, but sometimes not.) Together, a consistent, matched set of versions constitute a particular *configuration* of the source tree. ClearCase includes a powerful and flexible tool for defining, viewing, and working with configurations—the *view*. In essence, a view makes any VOB appear to be a standard directory tree, by selecting one version of each version-controlled object.

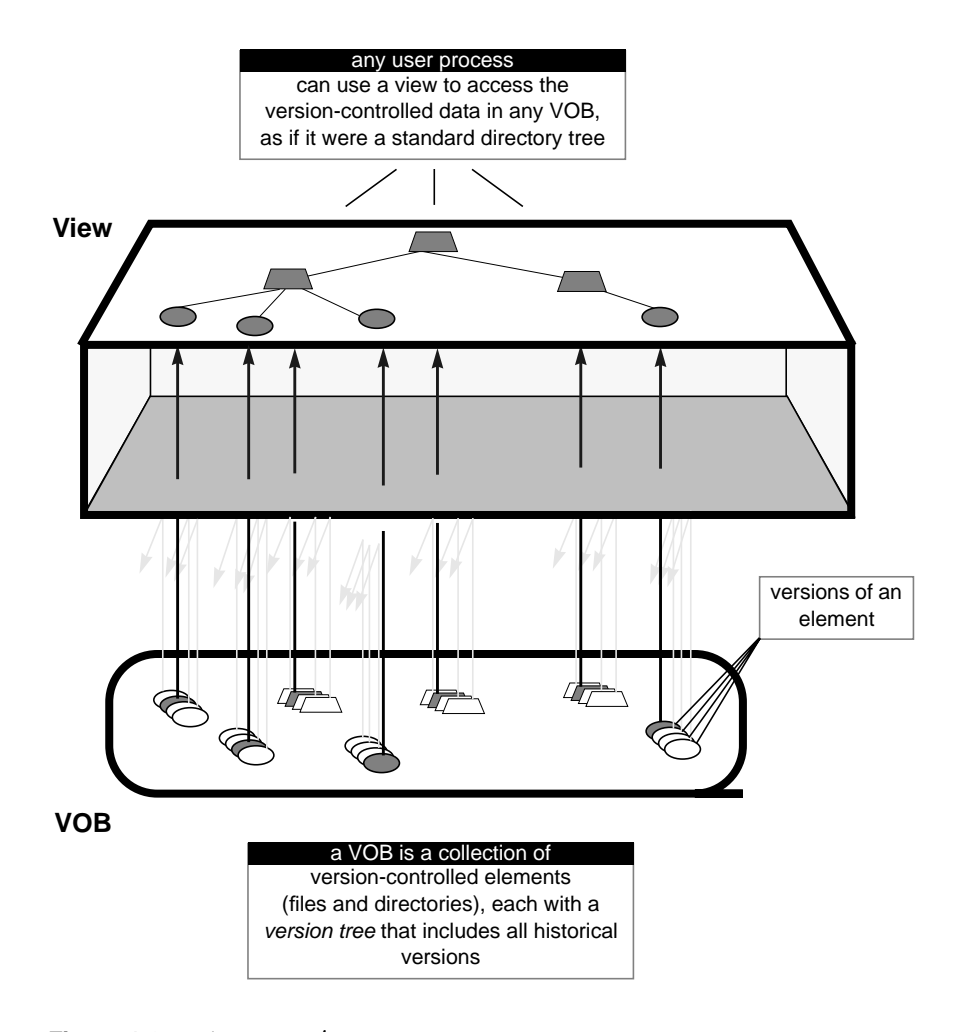

**Figure 1-3** ClearCase *view*

A view also has some of the characteristics of a "sandbox," common in home-grown development environments. Most importantly, it provides *isolation:* developers working in different views can modify files (perhaps even the same files) and rebuild software, without disturbing others' work. It's often useful to think of the view as being *above* the file system instead of within it, an omnipresent lens through which you can see all the data on your host—in particular, all mounted VOBs.

#### **Step 10. Create a 'view'**

The *REL1REL2* script you ran in Step 7 created a view, which it used to create and modify source files, and to build the first two releases of the *hello* project. Now, create your own view, in which you'll continue project development.

Syntactically, creating a view is much like creating a VOB: you specify a *view storage directory* (the view's "real" location), along with a *view-tag* (the view's logical location). On a day-to-day basis, you reference a view using its view-tag—you can safely forget about the view storage directory itself.

A view-tag takes the form of a simple directory name; use this formula to devise a tag for this view:

view-tag = *USER*\_*HOST*\_tut

For example, if you are user "eve" working on host "venus", you would use view-tag eve\_venus\_tut. (Be sure to personalize all the ClearCase view-tags you create—each view-tag you create is globally visible!)

```
% cd HOME/tut
% cleartool mkview -tag USER_HOST_tut tut.vws
Created view.
Host-local path: HOST:HOME/tut/tut.vws
Global path: /net/HOST/HOME/tut/tut.vws
```
#### **Step 11. 'Set' the view**

Once you have created a view, you can use it in several ways. The simplest way is to create a shell process that accesses all of your host's data through that view. Such a process is said to be *set to* the view.

```
% cleartool pwv -short
** NONE **
% echo $$
3409
% cleartool setview USER_HOST_tut
```

```
% cleartool pwv -short
USER_HOST_tut
% echo $$
3506
```
The *pwv* ("print working view") commands before and after the *setview* command show that the new shell is, indeed, set to the view named *USER\_HOST*\_*tut*. The echo commands display the process number of the current shell, showing that a new shell process has been created.

Now, let's get acquainted with the *hello* project.

#### **Step 12. Change to the source directory**

Development environments based on "sandboxes" force you to practice double-think—where you work (your sandbox) differs from where the sources are "really" stored (perhaps an SCCS or RCS source tree). With ClearCase, there is no such artificial distinction. Once you set a view, you work directly with the "real" source tree. For the most part, you can forget that you are using a special mechanism (the *view*) to access the data. We use the term *transparency* to describe this property of views.

To summarize, you simply set your view context with a *setview* command, and then work directly with your data—"set it and forget it."

Your VOB is mounted at *VOBTAG*. Let's go there.

% **cd** *VOBTAG*

#### **Step 13. List directory contents (UNIX style)**

The *REL1REL2* script created this directory structure (Discussion of a VOB's *lost*+*found* directory is beyond the scope of this manual.):

VOBTAG /src

/bin

The *src* directory stores the *hello* project's source files; the *bin* directory stores the project's binaries, as they are to be released to customers. (Actually, each release consists of just one binary file, named *hello*.) All the files are all version-controlled in exactly the same way—ClearCase can handle any kind

of file. (This capability makes it preferable to characterize a VOB as a "development tree", rather than a "source tree".) Let's see what the VOB's source directory contains.

% **cd src** % **ls -l** total 4 -r--r--r-- 1 *USER GROUP* 134 May 20 15:40 Makefile -r--r--r-- 1 *USER GROUP* 196 May 20 15:41 hello.c GROUP 140 May 20 14:46 hello.h -r--r--r-- 1 *USER GROUP* 223 May 20 17:05 util.c

As far as standard UNIX *ls*(1) is concerned (along with *vi*(1), *cat*(1), *cp*(1), and all other standard UNIX programs), this is simply a directory containing some sources files and a *makefile*. Note that the files are all read-only.

#### **Step 14. List directory contents (ClearCase style)**

Each of the files listed above is a *file element*, with a hierarchical *version tree*. All of the versions of each file element are stored in the VOB; but just one version is visible through the "lens" of your view. The ClearCase variant of the *ls* command shows exactly which version appears.

#### % **cleartool ls -short**

```
Makefile@@/main/2
hello.c@@/main/3
hello.h@@/main/1
util.c@@/main/1
```
(Directories in a VOB are elements, too, with version trees of their own. We'll wait until Lesson 4 to work with this ClearCase feature.)

For example, hello.c@@/main/3 indicates that for file element *hello.c*, your view selects version 3 on the main branch.

Why does your view select these particular versions? Because they are the newest ones in their respective version trees. We will explore version-selection by views and user-defined configurations in Lesson 4.

#### **Step 15. List a version tree**

Although your view selects just one version of an element, you can list the entire version tree.

% **cleartool lsvtree -all hello.c**

hello.c@@/main hello.c@@/main/0 hello.c@@/main/1 hello.c@@/main/2 (REL1) hello.c@@/main/3 (REL2)

This version tree is very simple: a single "main" branch contains a few versions, with no subbranches. Version 2 has been assigned a *version label*, "REL1"; version 3 has been labeled "REL2". Version labels play an important role in ClearCase. They provide mnemonic access to versions—it's easier to remember the label "REL2" than it is to remember "version 3 went into the second release." More important, when applied throughout a development tree, a single label can define a collection of versions—for example, version 2 of *Makefile*, version 3 of *hello.c*, version 1 of *hello.h*, and version 1 of *util.c*.

The use of slash ( / ) characters in the *lsvtree* listing suggests that an element's version tree is analogous to a directory tree. In fact, the structures are identical. The version tree for *hello.c* does not make a particularly interesting picture at this point, so compare the ways in which a fictional element with many subbranches can be pictured:

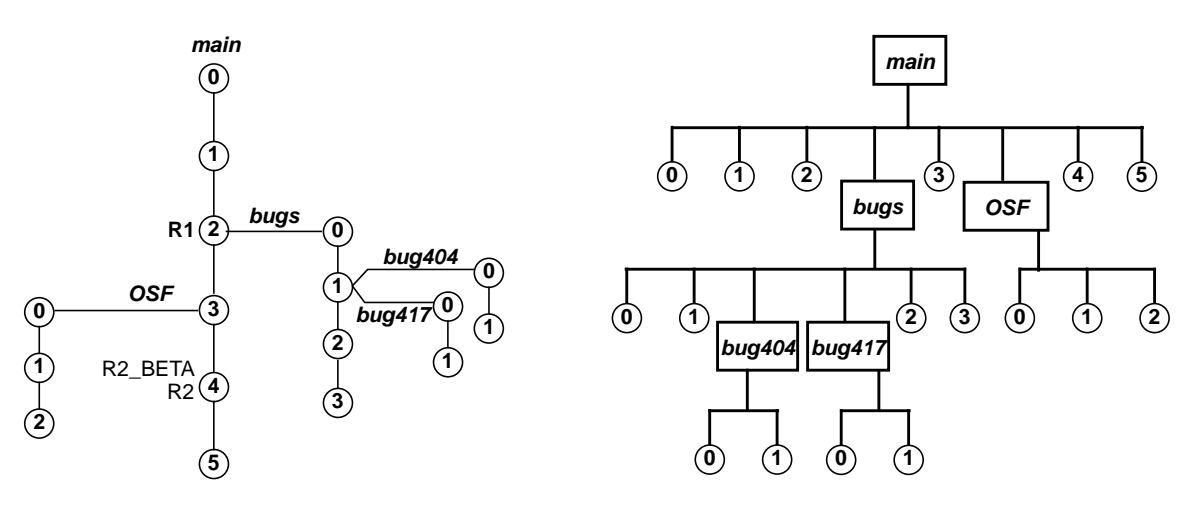

**"genealogy" format "directory tree" format**

**Figure 1-4** Example Version Trees

In the "directory tree" format, each "directory" (represented by a rectangle) is a branch; each "file" (circle) is actually a version.

#### **Step 16. Use extended naming to access particular versions**

ClearCase exploits the fact that a version tree is structurally identical to a directory tree. It extends the UNIX file system, allowing you to access any version of an element directly, using a *version-extended pathname*. For example, you can access version 2 of *hello.c,* even though your view selects version 3. Extended pathnames work with any UNIX command—for example, *cat*(1) and *diff*(1).

```
% cat hello.c@@/main/2
   int main() {
     printf("Hello, world!\n");
     return 0;
   }
```
.

```
% diff hello.c@@/main/2 hello.c
0a1,2
> #include "hello.h"
>
2c4,6
< printf("Hello, world!\n");
---
> printf("Hello, %s!\n", env_user() );
> printf("Your home directory is %s.\n", env_home() );
> printf("It is now %s.\n", env_time() );
4a9
```
The @@ (*extended naming symbol*) in a version-extended pathname distinguishes the individual version of an element selected by a view from the entire element. In this step:

- The simple name *hello.c* indicates the version selected by your view (in this case, version 3).
- The extended name *hello.c@@* indicates the file element named *hello.c*. The extended name *hello.c@@/main/2* indicates a particular version of the element.

In effect, an extended name overrides the view's version-selection mechanism. ClearCase often includes the extended naming symbol in its output for consistency, and to facilitate cut-and-paste operations.

#### **Step 17. Run old executables out of the 'bin' directory**

You have examined an "old" version of a source file in the *src* directory. You can also run "old" versions of the executable, *hello*, in the *bin* directory.

```
% cd ../bin
% hello@@/main/1
Hello, world!
% hello@@/main/2
Hello, USER!
Your home directory is /net/HOST/home/USER.
It is now DATESTRING
```
As in Step 16, a version-extended pathname accesses a particular version of an element. In this case, the versions are executables, not sources. The *REL1REL2* script checked in the "first release" build of *hello* as version 1 of element *VOBTAG/bin/hello*. Similarly, it checked in the "second release" build of *hello* as version 2 of the same element.

# Working on a New Release

In this lesson, you'll get a feel for the basic development cycle in a ClearCase environment: checkout-edit-compile-test-checkin. Your task is to start work on a third release of the *hello* program. You will revise the *env\_user*() function to simplify the pathname reported as the user's home directory.

#### **Step 18. Get your bearings**

At the end of the preceding lesson, you were in the *bin* directory, in a shell set to view *USER\_HOST*\_*tut*. Verify that you are still in the same situation. Then, return to the source directory, *src*.

```
% cleartool pwv -short
USER_HOST_tut
% pwd
VOBTAG/bin
% cd ../src
```
If you've gotten lost, you may need to use a full pathname to find the source directory.

cd *VOBTAG*/src

If this command fails, it is probably because you exited the shell that was set to your view. Enter the following commands to reestablish your view context and your working directory within the VOB.

```
cleartool setview USER_HOST_tut
cd VOBTAG/src
```
# **Step 19. Is anyone else working on this program?**

Like SCCS and RCS, ClearCase uses a "checkout-edit-checkin" paradigm to control creation of new versions of elements. Before you start working, use

the *lscheckout* ("list checkouts") command to determine whether any other user, working in another view, is currently using any of the source files.

```
% cleartool lscheckout
\approx
```
It's unlikely that anyone else would intrude on your tutorial, but not impossible. Any user working on your host can use the *mount*(1M) command to see that a VOB is mounted at *VOBTAG*. Your umask value at the time the *REL1REL2* script created the VOB determines whether other users can access the data in your VOB.

# **Step 20. Verify that a file cannot be changed until it is checked out**

Just to be mischievous, let's try to defeat the system. If you own a standard file, you can make it writable with *chmod*(1). But this doesn't work for a ClearCase element.

% **ls -l util.c** -r--r--r-- 1 akp user 223 May 20 17:05 util.c % **chmod 644 util.c** chmod: util.c: Read-only file system

(The exact text of the error message varies from system to system.)

The only way to make an element writable is to perform a *checkout* command. Similarly, you cannot delete *util.c*, even though you own it and you own the directory in which it resides. To the standard UNIX *rm*(1) command, a VOB is a read-only file system.

#### **Step 21. Checkout a source file**

The only way to modify the contents of element *util.c* is to perform a *checkout* command. In ordinary version-control systems, the "double-think" comes into play here. For example, if *util.c* were under SCCS control, you would enter a command that reads one file (*s.util.c* in the "real" source tree) and writes another file (*util.c* in your sandbox).

ClearCase simplifies your life (and your system administrator's) by dispensing with the double-think. You name the element itself in the *checkout* command; the only apparent change is that the file goes from read-only to read-write. But ClearCase has done more than a simple *chmod*(1)—it has

made a copy of the read-only file you listed in Step 20, creating a read-write "checked-out" version. Your view makes this file appear to be located in the current working directory, *VOBTAG/src*. In fact, the checked-out version is stored within your view's private storage area, under a name that only ClearCase cares about.

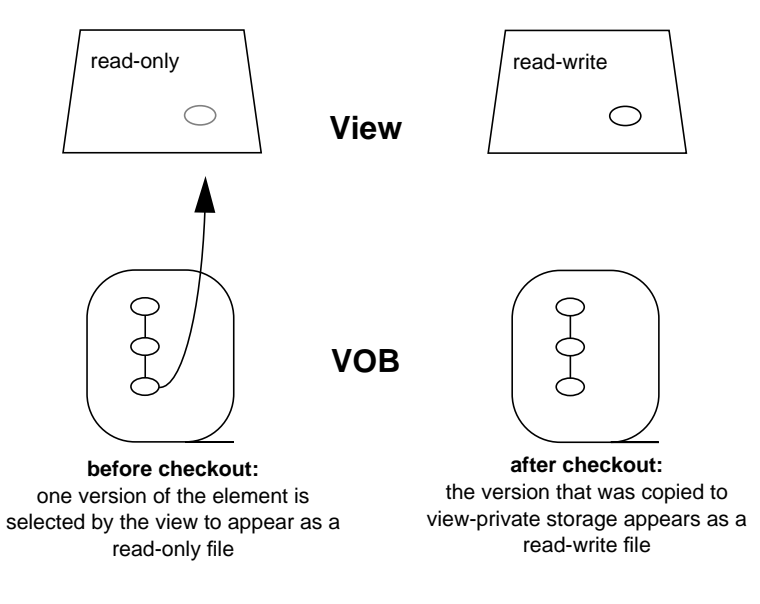

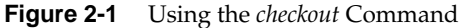

```
% cleartool checkout util.c
Checkout comments for "util.c":
shorten HOME string
.
Checked out "util.c" from version "/main/1".
% ls -l util.c
-rw-rw-r-- 1 USER user 223 DATESTRING util.c
% cleartool ls -short util.c
util.c@@/main/CHECKEDOUT
```
The *cleartool ls* command verifies that the checked out version now appears in your view.

**Note:** By default, *cleartool* prompts you for a comment when you perform a *checkout*. This comment gives you a chance to "declare your intentions". It will be visible to all other ClearCase users while you have the file checked out**.** ♦

Whenever you are prompted for a comment by any *cleartool* subcommand, you can type as many lines as you like. The comment ends when you type **<EOF>** (typically, **<Ctrl-d>**) at the beginning of a line, or when you enter a line that contains a single "." character.

# **Step 22. Revise the checked-out source file**

The only change to be made in *util.c* is an update to the *env\_home*() function. If the pathname in the HOME environment variable starts with the string "/net/", we assume that it has the form "/net/*hostname*/usr/...". (Such home directory pathnames are typical of environments using *automount*(1M) to access remote file systems.) Accordingly, we strip off the first two components of the pathname, and return the remainder.

**Note:** In this step, and throughout this tutorial, you will not edit files using a text editor. Instead, you'll overwrite a checked-out version with a file from a repository of guaranteed-correct files, the *doc/tutorial* subdirectory of the ClearCase installation directory (*/usr/atria* or \$ATRIAHOME). ♦

```
% cp /usr/atria/doc/tutorial/ut.2 util.c
% cleartool diff util.c@@/main/1 util.c
********************************
<<< file 1: util.c@@/main/1
>>> file 2: util.c
********************************
--------------[after 15]-----------|-------------[inserted 16-17]------------
                         -| char *b, *c;
 |
 |-
-----------[changed 19-20]---------|----------[changed to 21-31]----------
  else | else {
    return home_env; \qquad \qquad | if (strncmp("/net/", home_env, +
                         -| /* strip prefix from pathname +
                          \vert b = strchr(home_env+1, '/');
                                 c = \text{strchr}(b+1, \gamma');
                                 return c;
                                | } else {
                                 /* use pathname as-is */
                                 return home_env;
| }
| }
 |-
```
This invocation of the *cleartool diff* command answers the question, "What changes have I made since I checked out this file?". How can you determine which historical version to compare the current version with? The output from the *checkout* command in Step 21 indicates that you checked out version 1. Entering a *cleartool lscheckout* command would verify this. But the best procedure is to use the –pred option:

```
cleartool diff -pred util.c
```
With this option, ClearCase automatically determines the predecessor to the specified version. The predecessor of the checkedout version of *util.c* is defined to be the version from which it was checked out, in this case */main/1*.

In the future, we will use diff –pred whenever we need to ask "what's changed in this file?".

#### **Step 23. Rebuild the program**

To test the revised algorithm, build the program and run it. ClearCase software builds are performed with *clearmake*, an upward-compatible version of the UNIX *make*(1) utility. When it considers rebuilding object module *hello.o*, *clearmake* determines that it can instead *wink-in* the instance of *hello.o* built for the second release in view *USER\_HOST*\_*old*. That is, it makes the existing instance of *hello.o* in view *USER\_HOST*\_*old* appear in your view, too. (The *USER\_HOST*\_*old* view-tag was created for you automatically by the *REL1REL2* script.)

```
% clearmake -v hello
No candidate in current view for "hello.o"
Wink in derived object "VOBTAG/src/hello.o"
   ('wink-in'existing object, instead of rebuilding it)
No candidate in current view for "util.o"
======== Rebuilding "util.o" ========
        cc -c util.c
Will store derived object "VOBTAG/src/util.o"
========================================================
Must rebuild "hello" - due to rebuild of subtarget "util.o"
======== Rebuilding "hello" ========
        cc -o hello hello.o util.o
Will store derived object "VOBTAG/src/hello"
=======================================================
```
We'll explore wink-in and other aspects of derived objects in Lesson 3. First, let's see if the pathname-truncation algorithm works.

## **Step 24. Test the program**

Run the *hello* program, using ./ to ensure that you're getting the one you just built in the current working directory, rather than one somewhere on your search path.

```
% ./hello
Hello, USER!
Your home directory is /home/USER.
It is now DATESTRING
.
```
The good news is that the algorithm works; the bad news is that the bug is still there! Don't worry—you'll get to fix it soon.

# **Step 25. Get some help on the 'list checkouts' command**

To complete the checkout-edit-compile-test-checkin cycle conscientiously, you must checkin all the files that you checked out. Perhaps you know that the *lscheckout* command has an option that reports only your view's checkouts, but what is the correct syntax? If you've forgotten it (or never knew it!), ClearCase offers two levels of help. First, you can get a syntax summary.

```
% cleartool help lscheckout
Usage: lscheckout | lsco [-long | -short | -fmt format]
       [-cview] [-brtype branch-type] [-me | -user login-name]
       [-recurse | -directory | -all | -avobs |-areplicas]
       [pname ...]
```
If this is not sufficient, you can display the manual page for the *lscheckout* command.

```
% cleartool man lscheckout
cleartool MISC. REFERENCE MANUAL PAGES cleartool
NAME
        lscheckout - list checkouts of an element
SYNOPSIS
      lsc/heckout | lsco [ -r/ecurse | -d/irectory | -all |
           -avo/bs | -areplicas] [ -l/ong | -s/hort |
           -fmt format-string ] [ -me | -use/r login-name ]
           [ -cvi/ew ] [ -brt/ype branch-type-name ]
          [ pname ... ]
DESCRIPTION
       Lists the checkout records (the "checkouts") for one
or more elements. You can restrict the listing to particular
elements and/or to checkouts made in the current view...
 .
 .
 .
```
(This is equivalent to the shell command man ct+lscheckout.) The option you want is –cview. Let's use it.

#### **Step 26. What source files are checked out?**

ClearCase differs from some other source-control systems in that it considers an element to be checked out to a particular *view*, not to a particular *user*. This makes it easy for a small group of developers to work together in a single view.

% **cleartool lscheckout -cview** *DATESTRING USER* checkout version "util.c" from /main/1 (reserved) "shorten HOME string"

There also is a –me option to *lscheckout*, which lists all elements checked out to your *login* name, across all views.

**Reserved and Unreserved Checkouts.** The information listed for each checked-out file includes a (reserved) or (unreserved) annotation. In a multi-user environment, several users may wish to revise the same source file at the same time. In general, any number of users (more correctly, any number of views) can checkout the same version of a file. Each view gets its own, private checked-out version, so that they can all be revised independently. ClearCase imposes order on this potential free-for-all by defining two kinds of checkouts:

- Only one view can have a *reserved* checkout of a particular version. This is a guaranteed right to *checkin* a successor to that version. Several views can have reserved checkouts of the same element, but each checkout must be of a version on a different *branch* of the version tree. You'll work on a branch in Lesson 5.
- Any number of views can have *unreserved* checkouts of a particular version. If all checkouts of a version are unreserved, the view in which a *checkin* is performed first "wins". That view's revised version of the file becomes the successor—the changes made in all the other views cannot be directly checked in. The ClearCase *merger* facility allows users in such "losing" views to enter their revisions into the version tree in an orderly manner. You'll perform a merger in Lesson 6.

#### **Step 27. Checkin the revised source file(s)**

The *checkin* command places a copy of your working version of *util.c* into the version tree of file element *util.c*, as a successor to the version you checked out. You can turn the *checkout* comment you specified in Step 21 into the

*checkin* comment by typing . followed by <Return>. (Alternatively, you can enter another comment, effectively discarding the *checkout* comment.)

```
% cleartool checkin util.c
Default:
shorten HOME string
Checkin comments for "util.c": ("." to accept default)
.
Checked in "util.c" version "/main/2".
```
# **Step 28. Verify the changes resulting from the checkin**

Superficially (for example, to UNIX *ls*), the only change to a checked-in element is that the file changes from read-write to read-only. But ClearCase commands show that much more has happened.

```
% ls -l util.c
-r--r--r-- 1 USER GROUP 357 DATESTRING util.c
% cleartool ls -short util.c
util.c@@/main/2 (no longer checked-out)
% cleartool lshistory util.c
DATESTRING USER create version "util.c@@/main/2"
  "shorten HOME string"
20-May-1992 cory create version "util.c@@/main/1"
(REL2)
  "define user, home, time functions"
20-May-1992 cory create version "util.c@@/main/0"
20-May-1992 cory create branch "util.c@@/main"
20-May-1992 cory create file element "util.c@@"
  "define user, home, time functions"
% cleartool lsvtree -all util.c
util.c@@/main
util.c@@/main/0
util.c@@/main/1 (REL2)
util.c@@/main/2 (new version added to branch)
```
We introduced an additional *cleartool* command here, *lshistory* ("list history"). This command displays a chronological listing of events in the lifetime of element *util.c*. Contrast this with *lsvtree*, which displays the current structure of the element, without regard to how and when the structure grew.

## *Chapter 3*

# **Exploring Derived Objects**

In this lesson, you'll take a closer look at an important ClearCase feature: sharing of the *derived objects* produced in builds.

# **Step 29. Get your bearings**

At the end of the preceding lesson, you were in the *src* directory, in a shell set to view *USER\_HOST*\_*tut*. Verify that you are still in the same situation.

% **cleartool pwv -short** *USER*\_*HOST*\_tut % **pwd** *VOBTAG*/src

If you've gotten lost, you may need to use a full pathname to find the source directory.

cd *VOBTAG*/src

If this command fails, it is probably because you exited the shell that was set to your view. Enter the following commands to reestablish your view context and your working directory within the VOB.

```
cleartool setview USER_HOST_tut
cd VOBTAG/src
```
# **Step 30. List the derived objects you just built**

A file produced by a build script under control of the *clearmake* build utility is called a *derived object* (or *DO*). The target *hello* you specified in Step 23 is a derived object; so are its sub-targets, *hello.o* and *util.o*. (And so are compiler listing files and other such files that are not even specified anywhere in the makefile.)

The *cleartool ls* command provides a simple derived object listing:

```
% cleartool ls -l hello hello.o util.o
derived object hello@@DATESTRING.nnn (derive object ID)
derived object hello.o@@DATESTRING.nnn (derive object ID)
derived object util.o@@DATESTRING.nnn (derive object ID)
```
The -l ("long") option expands the listing to include the words derived object, but the distinctive DO name format makes derived objects easily recognizable without this annotation. Each DO is assigned a unique *derived object ID*, which incorporates its file name and a date-time stamp. These IDs enable users, and ClearCase, to distinguish the *instances* of the same files built in different views.

The three DOs look (and behave) the same, but as you will see shortly, *hello.o* is actually shared by multiple views. When first created in some ClearCase view, a DO is unshared, and it is stored "locally" in the view. Subsequent executions of *clearmake* in other views can cause the derived object to become shared among views. Here is what happened to *hello.o* to make it a "shared derived object":

- The *REL1REL2* script used *clearmake* to build *hello.o* in view *USER\_HOST*\_*old*.
- In Step 23, you performed a build in view *USER\_HOST*\_*tut*. During this build, *clearmake* determined that rebuilding *hello.o* in this view would produce an exact copy of an existing instance in another view. Accordingly, it saved time and storage space by performing a *wink-in* of the existing file. That is, it made the same derived object, *hello.o*, appear in both views, *USER\_HOST*\_*old* and *USER\_HOST*\_*tut*.

# **Step 31. Examine the config rec of the program just built**

*clearmake* used "circumstantial evidence" to decide that rebuilding *hello.o* was unnecessary:

- All the source versions that were used to build *hello.o* in the *USER\_HOST*\_*old* view are the same as the source versions selected by the *USER\_HOST*\_*tut* view.
- The build script that was used to build *hello.o* in the *USER\_HOST*\_*old* view matches the script that would be used now in the *USER\_HOST*\_*tut* view.

This evidence is provided by ClearCase's *build auditing* capability. During execution of a build script, ClearCase virtual file system code in the UNIX kernel monitors every *open*(2) and *read*(2) system call. This file-system-level audit guarantees an accurate accounting of which files—and which versions of those files—are used as build input. *clearmake* summarizes the audit as a *configuration record* (*config rec*), and stores it in the VOB.

The *catcr* ("display config rec") command lists the contents of a config rec. Note that this command accepts the name of any DO produced during the build. (The config rec shared by a build's DOs does not, itself, have a user-visible name.)

#### % **cleartool catcr -flat hello** ----------------------------

MVFS objects:

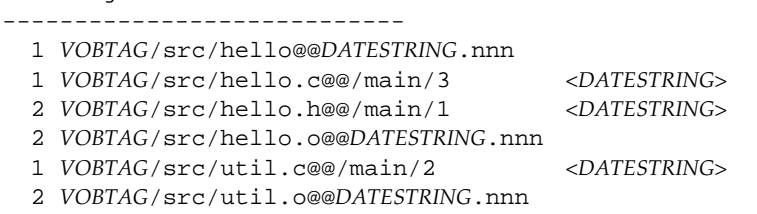

The config rec includes the following:

- pertinent build environment data: hardware architecture, hostname, username, working directory timestamp, view
- the name and version number of each source file used in the build
- the name and unique identifier of each derived object incorporated from a build of a sub-target
- a copy of the build script

Notice that only the second and third items in this list appeared in the output above; use catcr -long to see the remaining information.

Why the –flat option? The build of *hello* is typical in that one or more levels of sub-targets must be constructed before the actual target named in the *clearmake* command is built. Config recs reflect this hierarchical nature of makefile-based software builds: a separate config rec is produced for each build script.

By default, the command catcr hello lists the config rec for the top-level build only. Using the –flat option causes *clearmake* to combine three config recs into a single report:

- the config rec for the top-level build (build script: cc -o hello hello.o util.o)
- the config rec for the build of sub-target *hello.o* (build script cc -c hello.c)
- the config rec for the build of sub-target *util.o* (build script cc -c util.c)

# **Step 32. Verify the contents of the config rec**

Since this is the first time you've examined a config rec, you may be just a little skeptical of the claim that ClearCase build auditing is guaranteed to produce a correct listing. So verify that the source file versions reported in the config rec for *hello* are, indeed, the versions currently in your view.

```
% cleartool ls -short *.c
hello.c@@/main/3
util.c@@/main/2
```
#### **Step 33. Investigate the wink-in of 'hello.o'**

When *clearmake* built target *hello* in Step 23, it announced that it was performing a wink-in of an existing *hello.o* instead of building a new *hello.o*. The *lsdo* ("list derived objects") command verifies that your view is now sharing this file with another view. Displaying the config rec for this file verifies that it was, indeed, built in another view.

```
% cleartool lsdo -l hello.o
DATESTRING (USER.GROUP)
  create derived object "hello.o@@DATESTRING.nnn"
 Getreferences: 2 (shared)
   => HOST:HOME/tut/old.vws (two views now share)
   => HOST:HOME/tut/tut.vws (this derived object)
% cleartool catcr hello.o
Target hello.o built on host "HOST" by USER.GROUP
Reference Time DATESTRING, this audit started DATESTRING
View was HOST:HOME/tut/old.vws
Initial working directory was HOST:VOBTAG/src
----------------------------
```
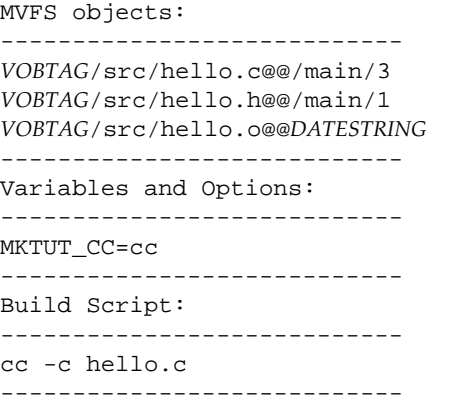

*VOBTAG*/src/hello.c@@/main/3 *<DATESTRING> VOBTAG*/src/hello.h@@/main/1 *<DATESTRING>*

# **Step 34. Explore the 'private' nature of derived objects**

An element cannot be modified unless you enter a *checkout* command. (And it cannot be deleted except with the *rmelem* ("remove element") command, which is beyond the scope of this tutorial.) Such restrictions would be cumbersome for derived objects—developers like to build, rebuild, clean up, and rebuild again at will. So ClearCase allows derived objects to be deleted or overwritten with standard UNIX commands.

Deleting a shared derived object from your view does not simultaneously remove it from the other views that share it. Rather, deleting the DO merely reduces its *reference count*. The other views continue to see the DO—your view sees no file with that name. And since the DO still exists, it remains a candidate for wink-in during subsequent rebuilds.

Let's play with the shared derived object *hello.o*, verifying that it can be deleted from your view and then winked-in again.

```
% rm hello.o (deleted in your view)
% ls hello.o
ls: hello: No such file or directory
% cleartool lsdo -l hello.o
DATESTRING (USER.GROUP@HOST)
  create derived object "hello.o@@DATESTRING.nnn"
  references: 1 (shared) => HOST:HOME/tut/old.vws
      (survives in other view)
```
% **clearmake -v hello.o** No candidate in current view for "hello.o" Wink in derived object "*VOBTAG*/src/hello" *(shared again!)*

The references: 1 (shared) annotation indicates that the derived object was at one time shared by two or more views, but currently is referenced by only one view.

# **Step 35. Get ready to fix that bug!**

This concludes our short exploration of derived objects. To prepare for fixing the bug in the second release (the extra <NL> character in the time string), the next lesson conducts another exploration. You'll investigate how to change the way a view selects versions of elements. This capability will allow you to "turn back the clock" to a previous release, then fix the bug in that release.

# **Exploring View Configurations**

This lesson introduces one of ClearCase's most powerful features, rule-based selection of source versions. Each view has a *configuration specification* (*config spec*), an ordered set of rules for selecting versions of elements. So far, we have not paid close attention to version selection, because the default config spec was appropriate for the task at hand—new development. The *catcs* ("cat config spec") command shows the current config spec:

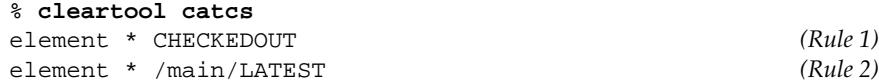

This set of rules says:

"For each element, if a checkout has been performed in this view, use the checked-out version; otherwise, use the most recent version on the main branch."

Each view is assigned the default config spec when it is created with the *mkview* command.

The rules in config spec are applied dynamically—every time you access an element, a *view\_server* process associated with your view decides which version of that element to use. It does so by consulting the rules in order—the first rule to provide a "match" selects a version.

#### **Step 36. Get your bearings**

At the end of the preceding lesson, you were in the *src* directory, in a shell set to view *USER*\_*HOST*\_*tut*. Verify that you are still in the same situation.

% **cleartool pwv -short** *USER\_HOST*\_tut

% **pwd** *VOBTAG*/src

If you've gotten lost, you may need to use a full pathname to find the source directory.

cd *VOBTAG*/src

If this command fails, it is probably because you exited the shell that was set to your view. Enter the following commands to reestablish your view context and your working directory within the VOB.

cleartool setview *USER\_HOST*\_tut cd *VOBTAG*/src

## **Step 37. List the elements in the source directory**

Start by assessing your view's current configuration of source versions.

```
% cleartool ls -vob_only
Makefile@@/main/2 Rule:/main/LATEST
hello.c@@/main/3 Rule:/main/LATEST
hello.h@@/main/1 Rule:/main/LATEST
```

```
util.c@@/main/2 Rule:/main/LATEST
```
The –vob\_only option restricts the listing to elements—it omits the derived objects you've created with *clearmake*. Previous invocations of the *ls* command (for example, Step 28 and Step 32) used the –short option to suppress the "Rule:" annotations. Since config specs had yet to be introduced, the annotations would have been distracting and not very meaningful. Now, however, we *want* to see how views select versions.

This command shows that for each of the four file elements, your view selects the most recent version on the main branch.

# **Step 38. Turn back the clock to Release 2**

Now, let's switch to another view, *USER\_HOST*\_old, to see how it selects versions of elements. The *REL1REL2* script created this view for you and used it to build the first two releases of the *hello* program. *REL1REL2* ended by reconfiguring the view, using a non-default config spec.

```
% exit
% cleartool setview USER_HOST_old
% cleartool catcs
element * REL2
```
The *catcs* command reveals that this view is configured with a single rule, which says:

"For each element, use the version assigned the *REL2* version label."

Evidently, this is a view that "turns back the clock" to the Release 2 era. Let's explore.

**Note:** Exiting your current shell is not required before you set a new view. We do so in this tutorial for simplicity—you will never be more than one shell level away from your starting point.

### **Step 39. List the source directory again**

Go to the source directory, then enter the same command as in Step 37 to verify that different versions of the elements are selected.

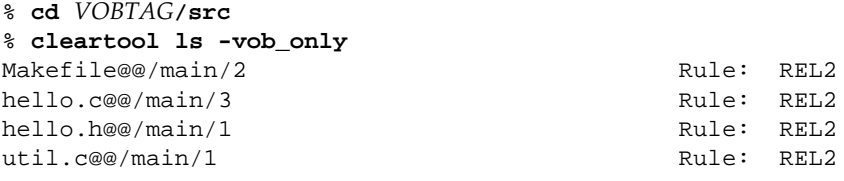

These are the same versions that were most recent when you began this tutorial (Step 14).

# **Step 40. Verify that this view selects different versions of files**

Just to make sure that this is an old configuration, check that source file *util.c*, as seen through this view, has none of the string-manipulation changes you entered in Step 22.

```
% tail -7 util.c
   char *
   env_time() {
    time_t clock;
    time(&clock);
```

```
 return ctime(&clock);
 }
```
And check that the executable, *../bin/hello*, is also the old version, which does not massage the reporting of your home directory.

```
% ../bin/hello
Hello, USER!
Your home directory is /net/HOST/home/USER.
It is now DATESTRING
.
```
# **Step 41. Switch to Release 1**

Now, let's turn back the clock again, to Release 1. This time, instead of setting a view that already has a different config spec, we'll change the configuration of an existing view, *USER\_HOST*\_*tut*. The *setcs* ("set config spec") command performs the reconfiguration, using a config spec stored in a text file.

```
% exit
% cleartool setview USER_HOST_tut
% cleartool setcs /usr/atria/doc/tutorial/cs.2
% cleartool catcs
element * REL1
```
Once again, there is a single rule. It says:

"For each element, use the version assigned the *REL1* version label."

# **Step 42. Verify the switch**

Once again, go to the source directory and enter the *ls* command to verify the new view configuration.

% **cd** *VOBTAG***/src** % **cleartool ls -vob\_only** Makefile@@/main/1 Rule: REL1 hello.c@@/main/2 Rule: REL1

What happened to *hello.h* and *util.c*? You have turned back the clock to a time before these elements were created in the *src* directory. In a view configured

for Release 1, it is altogether appropriate that these latter-day elements do not appear. ClearCase implements this feature by allowing directories themselves to be version-controlled. Each version of a directory element *catalogs* (contains a list of) a certain set of names:

- Version 1 of directory element *src* (labeled *REL1*) catalogs two element names: *hello.c* and *Makefile*.
- Version 2 of directory element *src* (labeled *REL*2) catalogs four element names: *hello.c*, *hello.h*, *util.c*, and *Makefile*.

# **Step 43. Explore the history of the source directory**

Your view sees elements *hello.c* and *Makefile* only, because it selects the *REL1* version of the directory element *src*, just as it selects the *REL1* versions of the file elements. You can verify this by using the –d ("directory") option to the *ls* command.

% **cleartool ls -d .** .@@/main/1 Rule: REL1

For even more confirmation, examine the version tree of directory element *src*, and list the events in this element's history.

```
% cleartool lsvtree .
.@@/main
.@@/main/1 (REL1)
.@@/main/2 (REL2)
% cleartool lshistory -d .
DATESTRING USER import directory element ".@@"
20-May.1416 cory create directory version ".@@/main/2" @(REL2)
  "Release 2: add hello.h, util.c"
07-May.09:13 akp create directory version ".@@/main/1" (REL1)
   "Release 1: hello.c, Makefile"
03-May.09:56 akp create directory version ".@@/main/0"
03-May.09:56 akp create branch ".@@/main"<br>03-May.09:56 akp create directory element
                   create directory element ".@@"
   "create source directory and binaries directory
   for "hello world" program"
Verify that the view selects 'Release 1' file versions
```
To complete your exploration of the Release 1 era, verify that the view selects the correct (very old) version of source file *hello.c*, no version at all of file *hello.h*, and the correct version of executable *hello*.

```
% cat hello.c
int main() {
     printf("Hello, world!\n");
     return 0;
   }
% cat hello.h
cat: cannot open hello.h: No such file or directory
% ../bin/hello
Hello, world!
```
Notice that we had you examine, but not change, files with your current one-rule config spec (element \* REL1). It does not make sense to try and add a new version (or element) with such a config spec. The new version would be invisible to your view until the REL1 label was applied, and you must be able to see it to label it!

#### **Step 44. Return to the present**

After you fix a bug in Lesson 5, you'll do additional new development in Lesson 6. In anticipation of this future need for a "new development" view, reset your current view, *USER\_HOST*\_*tut*, to use the default config spec.

```
% cleartool setcs -default
% cleartool catcs
element * CHECKEDOUT
element * /main/LATEST
```
#### **Step 45. Exit the historical view**

Exit the view, so that you revert to the shell you were using when you started the tutorial.

```
% exit
% cleartool pwv -short
** NONE **
% pwd
HOME
```
# 5. Fixing a Bug in an Old Release

In this lesson, you'll (finally) fix the bug first discovered in the introduction to Lesson 1. You'll work in a new view, created expressly for maintenance work. This view's config spec will take advantage of an important ClearCase feature—the ability to create branches in an element's version tree.

ClearCase makes it easy to implement this strategy for fixing a bug:

- 1. You start with the exact version of each source file that was used to build the "broken" executable.
- 2. For each source file that must be changed to fix the bug, you create versions on a subbranch of the element's version tree, not on the *main* branch.
- 3. The same branch name is used in the version tree for every file element involved in the bugfix.

Using branches allows two or more projects to "grow" an element's version tree independently. For example, it might take you several weeks to fix a particular bug. (Don't worry—the bug in this lesson will take about one minute to fix.) Working on a branch means that the element does not go "out of play" while you're implementing the fix. Another developer is free to modify the same element for a different purpose, as long as he or she works on a different branch.

At any time, the changes made on one branch can be *merged* into any other branch. You'll perform a merge in Lesson 6.

ClearCase views support the branch-oriented approach to maintenance in a natural way. When starting your bugfix work, you establish a view that is configured to meet the guidelines listed above. You'll create a new view with the appropriate config spec:

```
element * CHECKEDOUT
element * .../rel2_bugfix/LATEST
element * REL2
```
Let's see how the rules in this config spec meet the three guidelines listed above.

# **Guideline #1**

You need a view that selects the version of each source file that went into the building of the second release. When it created that release, the *REL1REL2* script attached version label *REL2* to the then-current source versions:

cleartool mklabel REL2 Makefile hello.c hello.h util.c . ..

Note that the "." and ".." at the end of this command name the current working directory and its parent, the VOB's top-level directory. You saw in Lesson 4 that the ability to access different versions of directories plays a critical role in "turning back the clock" to a previous release.

Now, a single config spec rule selects all those versions:

element \* REL2

Since every element involved in the second release was labeled *REL2*, this one rule "reconstructs" the entire source environment for the release.

# **Guidelines #2 and #3**

The config spec must also reflect the policy that all bugfixes to a file be made on a branch off the *REL2* version of that file.

If the branch named *rel2\_bugfix* is used in each element to be modified for the bugfix, a single rule configures your view to see the maintenance work:

element \* .../rel2\_bugfix/LATEST

You also need one of the rules from the default config spec:

element \* CHECKEDOUT

As always, this rule allows you to work with checked-out files. Note that this rule need not be modified to work with files on a branch.

The order of the three rules is important. In particular Rule 2 precedes Rule 3 because your view must "prefer" the maintenance branch (if it exists in a particular element) to the main branch.

The "..." notation in Rule2 is a ClearCase extension, used here to match zero or more intervening branch levels. Rule2 matches any element with a *rel2\_bugfix* branch, whether it "sprouted" from the main branch (*/main/rel2\_bugfix*) or from some other branch (*/main/nt\_port/rel2/rel2\_bugfix*, for example).

# **Variations on this Config Spec**

You might also include the default config spec's last rule as your last rule:

element \* /main/LATEST

This rule is not required in this tutorial, because every element you need to access has been labeled *REL2* and, thus, is matched by the element \* REL2 rule. If you wish to access version-controlled data not involved in the *hello* project (and not labeled *REL2*), you would need this extra rule, too.

Config specs have a feature that both automates the process of creating branches and ensures consistent naming of those branches. This "auto-make-branch" feature is turned on by modifying Rule 3:

element \* REL2 -mkbranch rel2\_bugfix

With this rule, developers do not need to enter *mkbranch* commands. Instead, whenever a *checkout* of a REL2 version is performed, ClearCase automatically creates a branch with the name specified in the config rule, and performs a *checkout* on that branch.

#### **Step 46. Get your bearings**

At the end of the preceding lesson, you were in your original directory (we suggested that you start this tutorial in your home directory), in a shell that was not set to any view. Verify that you are still in the same situation.

```
% cleartool pwv -short
** NONE **
% pwd
HOME
```
In this tutorial, we have instructed you to exit one view before entering another one. In practice, you would more likely create a new window for your work with a new view. There is no need to "shut down" a view (or the shells that are set to it) before you use another one. Using multiple windows allows you to switch back and forth between views easily.

If you've gotten lost, find out whether your current shell is set to a view:

cleartool pwv

If you are set to a view, exit the shell process, in order to return to a shell that is not set to a view. (Try cleartool pwv again, to make sure!) Then return to the directory you were in when you started this tutorial (for example, with the command cd \$HOME).

# **Step 47. Create a new view for your bugfix work**

First, create the new view, placing its storage directory next to that of the existing *USER\_HOST\_tut* view (which you created in Step 10).

% **cleartool mkview -tag** *USER*\_*HOST\_***fix 'pwd'/tut/fix.vws** Created view. Host-local path: *HOST*:*HOME*/tut/fix.vws Global path: /net/*HOST*/*HOME*/tut/fix.vws It has the following rights: User : *USER* : rwx Group: *GROUP* : rwx Other: : r-x

As before, your umask value determines the permissions on the new view.

#### **Step 48. Set the bugfix view**

You have created a new view, *USER\_HOST\_fix*, but you are not yet using it. Set the new view with a *setview* command.

```
% cleartool setview USER_HOST_fix
% cleartool pwv -short
USER_HOST_fix
```
You are now in a new shell process, which is set to view *USER\_HOST\_fix*.

# **Step 49. Reconfigure the bugfix view to "turn back the clock"**

Every view is created with the default config spec, which is stored in file */usr/atria/default\_config\_spec*. You can edit a view's config spec with a text editor (*edcs* command), or replace the contents of the config spec by copying an ordinary ASCII file (*setcs* command). To avoid typing mistakes, use the copying method.

% **cleartool setcs /usr/atria/doc/tutorial/cs.1** % **cleartool catcs** element \* CHECKEDOUT element \* .../rel2\_bugfix/LATEST element \* REL2

#### **Step 50. There are no derived objects in this new view!**

The derived objects you built in Step 23 are still in the *USER*\_*HOST\_tut* view, but you can't see them from here. A view makes source elements appear automatically, but it acquires derived objects only when you enter *clearmake* commands to build them. Since you are using a newly-created view, *USER\_HOST\_fix*, it contains no derived objects (yet).

To gain another perspective on this situation, consider that a view serves two functions—it selects versions of elements to appear in development directories, and it provides an isolated work area. Derived objects pertain to the isolated-work-area role of a view, not to its version-selection role.

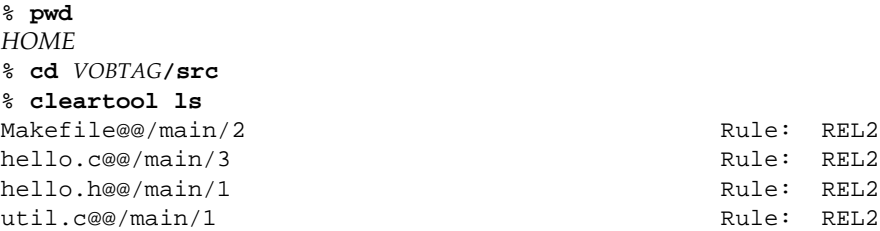

#### **Step 51. Try to make a branch — oops!**

We're now going to make a (harmless) mistake, in order to emphasize a point. The file *util.c* needs to be edited to fix the bug in the time string. According to policy, you must make a branch in its version tree.

% **cleartool mkbranch rel2\_bugfix util.c** cleartool: Error: Type not found: "rel2\_bugfix".

What happened? Before a branch can be created in any element's version tree, it is first necessary to *define* the name *rel2\_bugfix* for use in the current VOB, using the *mkbrtype* ("make branch type") command.

Several aspects of ClearCase adhere to this two-step model. For example, the version labels *REL1* and *REL2* are attached to the source versions used to build the first two product releases. The *mklabel* command attached these labels, but only after the *mklbtype* command created a corresponding *version label type*.

Separating the definition of information from the application of that information to source elements allows the establishment of administrative controls, and facilitates such operations as changing *all* existing version labels *REL2* to *RELEASE2.0*.

#### **Step 52. Create the branch type for bugfix work**

We re-emphasize here a point made earlier: you should create only *one* branch type. The strategy is to make branches with the *same* name for all elements that require modifications for the bugfix.

% **cleartool mkbrtype -c "fix: date-string bug" rel2\_bugfix** Created branch type "rel2\_bugfix".

As with *checkin*, you can (and should) enter a comment describing the meaning and intended usage of a branch type. Such comments are listed with the lstype –brtype command.

#### **Step 53. Make a branch in element 'util.c'**

This bugfix is simple—it requires that only one file, *util.c*, be modified. The *mkbranch* command automatically performs a *checkout* on the branch it creates. The terminal message indicates this fact, and the *ls* command verifies it.

% **cleartool mkbranch -nc rel2\_bugfix util.c** Created branch "rel2\_bugfix" from "util.c" version "/main/1". Checked out "util.c" from version "/main/rel2\_bugfix/0".

```
% cleartool ls util.c
util.c@@/main/rel2_bugfix/CHECKEDOUT from
/main/rel2_bugfix/0 Rule: CHECKEDOUT
```
You can see that:

- Before the checkout, your view selects the version of *util.c* labeled *REL2* (using Rule 3 in the config spec).
- The *mkbranch* command creates a branch named *rel2\_bugfix*, "sprouting" it from the *REL2* version. Version 0 on this branch has the same data as the version at which the branch was created.
- After the checkout, your view selects the checked-out version.

# **Step 54. Fix the bug**

The fix itself is easy: use string-manipulation functions to remove the trailing *newline* character from the time string returned by *env\_time*().

```
% cp /usr/atria/doc/tutorial/ut.3 util.c
% cleartool diff -pred util.c
********************************
<<< file 1:VOBTAG/src/util.c@@/main/rel2_bugfix/0
>>> file 2: util.c
********************************
-------------[after 25]-------|--------[inserted 26]---------
                                  -| char *s;
|-<br>|-<br>|-
------------[changed 28]------|-------[changed to 29-31]-----
return ctime(&clock); | s = ctime(&clock);
-| s[ strlen(s)-1 ] = '\0';
expressive that the state of the state of the state of the state of the state of the state of the state of the state of the state of the state of the state of the state of the state of the state of the state of the state o
                                   | -
```
**Note:** If you are working at a graphics display that is running the X Window System, you might wish to try this variant of the above command:

cleartool xdiff -pred util.c

This shows the differences between the two versions in a separate, scrollable X window. You can close the *xdiff* window with the Quit option on the Panel pull-down menu.

#### **Step 55. Rebuild the program**

That's all there is to fixing the bug—now let's test the fix.

% **clearmake -v hello** No candidate in current view for "hello.o" Wink in derived object "*VOBTAG*/src/hello.o  *(derived object 'hello.o' built in another view gets winked-in to this view)* No candidate in current view for "util.o" ======== Rebuilding "util.o" ======== cc -c util.c Will store derived object "*VOBTAG*/src/util.o" ======================================================== Must rebuild "hello" - due to rebuild of subtarget "util.o" ======== Rebuilding "hello" ======== cc -o hello hello.o util.o Will store derived object "*VOBTAG*/src/hello" ========================================================

Note that *clearmake* doesn't need to build *hello.o*, even though there is no such file in this view. Since you made no change to any of the dependencies of *hello.o*, the instance previously built in view *USER\_HOST\_tut* qualifies for wink-in.

## **Step 56. Run the program to test the fix**

Did you fix the bug?

```
% ./hello
Hello, USER!
Your home directory is /net/HOST/home/USER.
It is now DATESTRING.
```
Yes, you did!

#### **Step 57. Examine the build history of 'hello'**

The VOB now catalogs several builds of the *hello* program, performed in several views:

- The *REL1REL2* script built *hello* twice in view *USER\_HOST\_old,* once for the *REL1* release and once for the *REL2* release.
- In Lesson 2, you built a *hello* in view *USER\_HOST\_tut*. This build modified the string reported as the user's home directory.
- In this lesson, you built a *hello* in view *USER\_HOST\_fix*, fixing the bug in the time string.

By default, the *lsdo* command shows these builds in reverse-chronological order.

```
% cleartool lsdo -l -zero hello
DATESTRING-1
(USER.GROUP@HOST) (in the 'fix' view)
 create derived object "hello@@DATESTRING.nnn"
  references: 1 => HOST:HOME/tut/fix.vws
DATESTRING-2
(USER.GROUP@HOST) (in the 'tut' view)
  create derived object "hello@@DATESTRING.nnn"
  references: 1 => HOST:HOME/tut/tut.vws
DATESTRING
(USER.GROUP@neptune) (in the 'old' view (Release 2))
  create derived object "hello@@DATESTRING.nnn"
  references: 1 => HOST:HOME/tut/old.vws
DATESTRING
(USER.GROUP@neptune) (in the 'old' view (Release 1))
   create derived object "hello@@DATESTRING.nnn"
  references: 0 => HOST:HOME/tut/old.vws
```
The references: 0 annotation means that the data for this instance of *hello* is no longer available. The Release 2 build of *hello* in the *USER\_HOST\_old* view overwrote the Release 1 build. You can still examine its config rec (until ClearCase automatically "scrubs" it), but there is no longer any file to be executed.

The *lsdo* command omits zero-referenced derived objects unless you specify the -zero option.

# **Step 58. Compare the configurations of two builds**

The *diffcr* ("diff config recs") command compares different builds of a program by their configurations—that is, on the basis of what source versions were used, what build script, what build options, and so on. For example, you can compare the configuration of your build of *hello* with that of the *REL2* version.

% **cleartool diffcr -flat hello ../bin/hello@@/main/REL2** MVFS objects: ---------------------------- ---------------------------- < First seen in target "hello" < 1 *VOBTAG*/src/hello@@*DATESTRING*.nnn > First seen in target "hello" > 1 *VOBTAG*/src/hello@@*DATESTRING*.nnn ---------------------------- < First seen in target "util.o" < 1 *VOBTAG*/src/util.c *<DATESTRING>* > First seen in target "util.o" > 1 *VOBTAG*/src/util.c@@/main/1 *<DATESTRING>* ---------------------------- < First seen in target "hello" < 2 *VOBTAG*/src/util.o@@*DATESTRING*.nnn > First seen in target "hello" > 2 *VOBTAG*/src/util.o@@*DATESTRING*.nnn

You can see that the only difference between the builds at the source level is in the one file, *util.c*. This is a comparison of a derived object in your view with one that has been checked in as a version of an element. You can also compare derived objects in two different views. For example, how does your current build differ from the one you performed in Lesson 2, using view *USER\_HOST\_tut*?

% **cleartool diffcr -flat hello /view/***USER*\_*HOST\_***tut/`pwd`/hello** MVFS objects: ---------------------------- ---------------------------- < First seen in target "hello" < 1 *VOBTAG*/src/hello@@*DATESTRING*.nnn > First seen in target "hello" > 1 *VOBTAG*/src/hello@@DATESTRING.nnn ---------------------------- < First seen in target "util.o" < 1 *VOBTAG*/src/util.c *<DATESTRING>* > First seen in target "util.o" > 1 *VOBTAG*/src/util.c@@/main/2 *<DATESTRING>* ----------------------------

```
< First seen in target "hello"
< 2 VOBTAG/src/util.o@@DATESTRING.nnn
> First seen in target "hello"
> 2 VOBTAG/src/util.o@@DATESTRING.nnn
```
Note that view-extended naming provides an alternative to the *setview* command as a means of accessing a view. *setview* is ideal if you want to use just a single view—you can "set it, then forget it." But the extended naming scheme enables access to two views at once (in this example, *USER\_HOST\_tut* and *USER\_HOST\_fix*), all through the UNIX file system.

Derived objects can also be referenced using their derived object IDs, irrespective of which view they were created in. For example, you can essentially repeat the preceding command by comparing the first two instances of *hello* in the Step 57 listing—the ones whose timestamps are *DATESTRING-1* and *DATESTRING-2.*

% **cleartool diffcr -flat hello@@***DATESTRING-1* **hello@@***DATESTRING-2* ---------------------------- MVFS objects: ---------------------------- ---------------------------- < First seen in target "hello" < 1 *VOBTAG*/src/hello@@*DATESTRING*.nnn > First seen in target "hello" > 1 *VOBTAG*/src/hello@@*DATESTRING*.nnn ---------------------------- < First seen in target "util.o" < 1 *VOBTAG*/src/util.c@@/main/rel2\_bugfix/1 *<DATESTRING>* > First seen in target "util.o" > 1 *VOBTAG*/src/util.c@@/main/2 *<DATESTRING>* ---------------------------- < First seen in target "hello" < 2 *VOBTAG*/src/util.o@@*DATESTRING*.nnn > First seen in target "hello" > 2 *VOBTAG*/src/util.o@@*DATESTRING*.nnn

#### **Step 59. Checkin the fixed source file**

The fix is implemented and tested, so let's save your work in the version tree. % **cleartool checkin -c "fix bug: extra NL in time string" util.c** Checked in "util.c" version "/main/rel2\_bugfix/1".

#### **Step 60. Which version does your view select now?**

Since *util.c* is no longer checked-out, Rule 1 of the config spec no longer applies. Now, the version-selection process falls through to Rule 2, which selects the most recent version on the *rel2\_bugfix* branch—that's the version you just created.

```
% cleartool ls util.c
util.c@@/main/rel2_bugfix/1 Rule: .../rel2_bugfix/LATEST
```
#### **Step 61. Show the updated version tree of the modified source file**

To get an idea of what you've done so far, examine the version tree of *util.c*. In Lesson 2, you created version */main/2*. In this lesson, you created version */main/rel2\_bugfix/1*.

```
% cleartool lsvtree -all util.c
util.c@@/main/0
util.c@@/main/1 (REL2)
util.c@@/main/rel2_bugfix (name of branch)
util.c@@/main/rel2_bugfix/0 (same as version /main/1)
util.c@@/main/rel2_bugfix/1 (version you just created)
util.c@@/main/2
```
#### **Step 62. Exit the bugfix view**

Your bugfixing days are over (at least for now...). In the next lesson, you'll return to doing new development work in the *USER\_HOST\_tut* view. So exit the *USER\_HOST\_fix* view, returning to your original shell process.

```
% exit
% cleartool pwv -short
** NONE **
% pwd
HOME
```
# Performing a Merge

In preceding lessons, you performed two different development tasks, using two different views:

- In Lesson 2, you did some new development using view *USER\_HOST*\_*tut,* starting from the source base for the *REL2* release. Since this is a tutorial, not "real life", the development involved changing a single source file, *util.c*.
- In Lesson 5, you fixed a bug in the *REL2* release, using view *USER\_HOST*\_*fix*. Once again, the change involved a single source file—and once again, it was *util.c*.

In this lesson, you'll resume your new development work, having fixed the bug. The diversion wasn't a waste of time, however. The bug in the time string still exists in your new-development version (the most recent version on the *main* branch). As you move the *hello* program into the future, you can (and should) also cleanse it of its past sins. ClearCase makes this easy—the process of merging changes made on subbranches (for example, *rel2\_bugfix*) into the main line of development (the *main* branch) is highly automated.

The merge facility encourages frequent use of branches for development tasks, and frequent resynchronizing of the branches. This methodology allows people to keep working: for example, a release engineer might require that a file be "frozen" at a particular version. Furthermore, a developer might need the frozen version's branch for last-minute fixes or workarounds. In such situations, a developer can simply make a branch off the frozen version, and keep working. After the release engineer has relinquished control of the branch, the developer can merge his or her changes back into it.

#### **Step 63. Get your bearings**

At the end of the preceding lesson, you were in your original directory (we suggested that you start this tutorial in your home directory), in a shell that was not set to any view. Verify that you are still in the same situation.

% **cleartool pwv -short** \*\* NONE \*\* % **pwd** *HOME*

If you've gotten lost, find out whether your current shell is set to a view:

cleartool pwv

If you are set to a view, exit the shell process, in order to return to a shell that is not set to a view. (Try cleartool pwv again, to make sure!) Then return to the directory you were in when you started this tutorial (for example, with the command cd \$HOME).

### **Step 64. Plan the completion of development for a new release**

Let's suppose that the only new feature to be added is an enhancement to the *env\_user*() function in file *util.c*—if the user happens to be *root*, an appropriately respectful message is to be substituted for the standard message:

Hello, Your Excellency.

... instead of:

Hello, root.

#### **Step 65. Return to the 'tut' view**

To resume your new development work, return to the *USER\_HOST*\_*tut* view, and go to the source directory.

% **cleartool setview** *USER\_HOST*\_**tut** % **cd** *VOBTAG***/src**

### **Step 66. Determine which source files need to be merged**

For each file with a *rel2\_bugfix* branch, you must merge the changes on this branch back into the main branch. The introduction to this lesson indicated that the only such file is *util.c*. Let's make sure. The *cleartool findmerge* command provides the answer.

```
% cleartool findmerge . -fversion /main/rel2_bugfix/LATEST -print
Needs Merge "util.c" [to /main/2 from /main/rel2_bugfix/1 base /main/1]
A 'findmerge' log has been written to "findmerge.log.03-Apr-94.13:39:44"
% cat findmerge.log.03-Apr-94.13:39:44
cleartool findmerge ./util.c@@/main/2 -fver /main/rel2_bugfix/1
    -log /dev/null -merge
```
This is an elegant way to answer the "what's changed" question. For each VOB element in the current directory, *findmerge* compared the version selected by the current view to the LATEST version on the *rel2\_bugfix* branch (ignoring elements without a *rel2\_bugfix* branch).

The log file produced by *findmerge* includes the actual command that would perform the required merge. In fact, we could have had *findmerge* go ahead and perform the merge, but we chose the -print option instead, as we have a change to make on the "mainline" before we merge in the bug fix changes.

Here are two additional ways to verify that only *util.c* has changed:

**Derived object comparison**--you've used this technique already. In Step 58, you compared two instances of *hello*:

cleartool diffcr hello /view/*USER\_HOST*\_tut/'pwd'/hello

This command compared the derived object instance you had just built in view *USER\_HOST*\_*fix* (Step 55) with the instance you had built earlier in view *USER\_HOST*\_*tut* (Step 23). The comparison showed that the only source-level difference was in file *util.c*.

**View-based source tree comparison**--you can compare the views *USER\_HOST*\_*fix* and *USER\_HOST*\_*tut* (your current view) on the basis of what source versions they select.

```
% cleartool ls -vob_only -short
Makefile@@/main/2
hello.c@@/main/3
hello.h@@/main/1
util.c@@/main/2
% cleartool ls -vob_only -short /view/USER_HOST_fix/'pwd'
/view/USER_HOST_fix/VOBTAG/src/Makefile@@/main/2
/view/USER_HOST_fix/VOBTAG/src/hello.c@@/main/3
/view/USER_HOST_fix/VOBTAG/src/hello.h@@/main/1
/view/USER_HOST_fix/VOBTAG/src/util.c@@/main/rel2_bugfix/1
```
The listing corroborates the fact that only file *util.c* was changed for the bugfix. Similarly, we can use *findmerge* with the -ftag option (rather than -fversion) to find the files modified for the Rel2 bugfix. The -ftag argument compares versions in different views, rather than versions on different branches. (The -whynot option explains why the other files do not need to be merged.)

```
% cleartool findmerge . -ftag USER_HOST_fix -whynot -print
No merge "." [to/from same version /main/2]
No merge "./Makefile" [to/from same version /main/2]
No merge "./hello.c" [to/from same version /main/3]
No merge "./hello.h" [to/from same version /main/1]
Needs Merge "util.c" [to /main/2 from /main/rel2_bugfix/1
base /main/1]
A 'findmerge' log has been written to
"findmerge.log.04-Apr-94.10:22:37"
% cat findmerge.log.04-Apr-94.10:22:37
cleartool findmerge ./util.c@@/main/2 -fver
   /main/rel2_bugfix/1
    -log /dev/null -merge
```
Let's go ahead and add the new development changes to *util.c*, then merge in the bugfix changes.

#### **Step 67. Checkout file 'util.c'**

As always, the first step in modifying a source file is to perform a *checkout*. Since you have returned to a view with the default config spec, the checkout occurs on the *main* branch.

```
% cleartool checkout -nc util.c
Checked out "util.c" from version "/main/2".
```
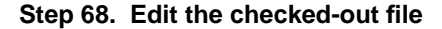

Now, put in the change to the message displayed to a superuser.

% **cp /usr/atria/doc/tutorial/ut.4 util.c** % **cleartool diff -pred util.c** \*\*\*\*\*\*\*\*\*\*\*\*\*\*\*\*\*\*\*\*\*\*\*\*\*\*\*\*\*\*\*\* <<< file 1: *VOBTAG*/util.c@@/main/2 >>> file 2: util.c \*\*\*\*\*\*\*\*\*\*\*\*\*\*\*\*\*\*\*\*\*\*\*\*\*\*\*\*\*\*\*\* ---------[changed 7-8]--|-------[changed to 7-12]----- if (user\_env) | if (user\_env) { return user\_env; | if ( strcmp(user\_env,"root") == + - | return "Your Excellency"; | else | return user\_env; | } |-<br>|-<br>|-

You would typically compile and test this change, but let's go ahead and merge in the bugfix change first.

## **Step 69. Merge in the changes made on the 'rel2\_bugfix' branch**

The merge compares three versions of the file element: the two versions to be merged and their "common ancestor":

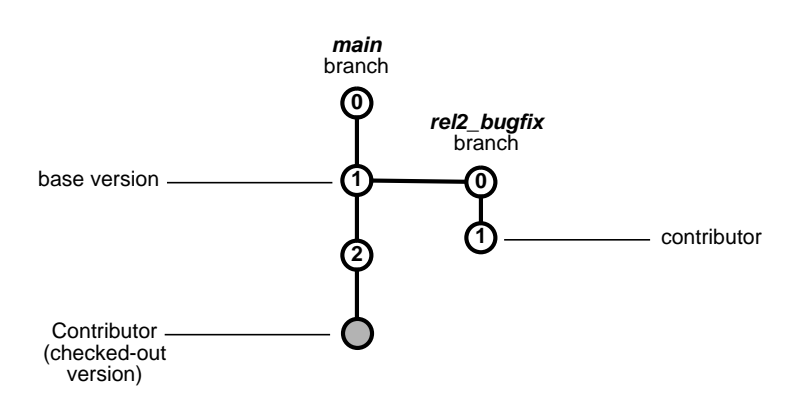

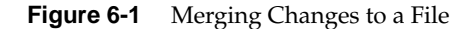

The versions to be merged are termed *contributors*. Their common ancestor is termed the *base version*--it is automatically determined by the *merge* or *findmerge* command.

The merge algorithm involves comparing each contributor with the base version separately. For a given section of code, if just one of the contributors differs from the base version, that change is adopted automatically. If each contributor has a different change from the base version (a *conflict*), you are prompted to decide which change to use.

The merge process typically overwrites the contents of contributor *util.c* with the merged result. The overwritten data is not lost, however; it is saved as *util.c.contrib*.

```
% cleartool findmerge . -fversion /main/rel2_bugfix/LATEST -merge -xmerge
Needs Merge "./util.c" [to /main/CHECKEDOUT from /main/rel2_bugfix/1 base /main/1]
********************************
<<< file 1: VOBTAG/src/util.c@@/main/1
>>> file 2: VOBTAG/src/util.c@@/main/rel2_bugfix/1
>>> file 3: util.c
********************************
     (See Step 68 for the following)
---------[changed 7-8 file 1]--------|-------[changed to 7-12 file 3]-------
   if (user_env) \qquad \qquad | if (user_env) {
     return user_env; \vert if ( strcmp(user_env, "root") == +
                                - | return "Your Excellency";
                                  | else
                                         return user_env;
| }
|-<br>|-<br>|-
*** Automatic: Applying CHANGE from file 3 [lines 7-12]
============
============
```
**58**

```
(See Step 22 for the following)
----------[after 15 file 1]----------|-------[inserted 20-21 file 3]--------
                             -| char *b,*c;
 |
 |-
*** Automatic: Applying INSERT from file 3 [lines 20-21]
============
============
--------[changed 19-20 file 1]-------|------[changed to 25-35 file 3]-------
   else in the else {
    return home_env; \qquad | if (strncmp("/net/", home_env, +
                              -| /* strip prefix from pathname +
                                   b = \text{strchr}(\text{home\_env+1}, \cdot / \cdot);c = \text{strchr}(b+1, 'return c;
                                   \} else \{/* use pathname as-is */
                                    return home env;
 | }
| }
 |-
*** Automatic: Applying CHANGE from file 3 [lines 25-35]
============
============
   (See Step 54 for the following)
----------[after 25 file 1]----------|---------[inserted 26 file 2]---------
                             -| char *s;
 |-
*** Automatic: Applying INSERT from file 2 [line 26]
============
============
---------[changed 28 file 1]---------|------[changed to 29-31 file 2]-------
 return ctime(&clock); | s = ctime(&clock);
-| s[ strlen(s)-1 ] = '\0';
                               | return s;<br>|-
 |-
*** Automatic: Applying CHANGE from file 2 [lines 29-31]
============
============
Moved contributor "./util.c" to "./util.c.contrib".
Output of merge is in "./util.c".
Recorded merge of "./util.c". (hyperlink of type Merge)
A 'findmerge' log has been written to "findmerge.log.22-Mar-94.10:27:31"
```
The -merge option says "do the merge." The -xmerge option says to bring up the interactive X window system utility *xcleardiff* to process any conflicts that require human intervention.

In this case, all the changes are applied automatically, since there were no conflicts between the changes made on the *rel2\_bugfix* branch and the changes made on the *main* branch. If you had changed the same section of code both on the *main* branch and on the *rel2\_bugfix* branch, *cleartool* would prompt you to select one of the changes (or neither).

Note that these four commands (and some others) would have performed the merge as well:

```
cleartool findmerge . -ftag USER_HOST_fix
   /main/rel2_bugfix/LATEST -merge -xmerge
cleartool xmerge -to util.c -ver /main/rel2_bugfix/1
cleartool merge -to util.c util.c@@/main/rel2_bugfix/LATEST
cleartool findmerge ./util.c@@/main/CHECKEDOUT
   -fver /main/rel2_bugfix/1 -log /dev/null -merge
```
Note, also, that the last of these commands is *not* identical to the one stored in the log file from our earlier *findmerge* (Step 66). Having checked out and modified *util.c* since then, merging to *util.c@@/main/2* would have been a mistake.

#### **Step 70. Examine the merge hyperlink**

The merge of data from the */main/rel2\_bugfix/1* version to the currently checked-out version is recorded as a hyperlink of type *Merge* between the versions. Conceptually, a hyperlink is an arrow connecting two VOB objects. The *describe* command shows all meta-data attached to an object, including hyperlinks.

```
% cleartool describe util.c
version "util.c@@/main/CHECKEDOUT" from /main/2 (reserved)
   checked out DATESTRING by USER.GROUP@HOST
  by view: "HOST:HOME/tut/tut.vws"
   element type: text_file
   predecessor version: /main/2
   Hyperlinks:
     Merge@nnn@VOBTAGVOBTAG/src/util.c@@/main/rel2_bugfix/1 ->
    VOBTAG/src/util.c@@/main/CHECKEDOUT.nnn
```
If you are running the X Window System, you can also use the command xlsvtree util.c to display a graphical version tree for *util.c*. The *xlsvtree* utility uses arrows to display hyperlinks. (To exit *xlsvtree*, use the Tool menu.)

## **Step 71. What did the merge change?**

To determine the effect of the merge, compare the new contents of *util.c* with its former contents, now stored in *util.c.contrib*.

```
% cleardiff util.c.contrib util.c
********************************
<<< file 1: util.c.contrib
>>> file 2: util.c
********************************
-----------[after 40]-------|----------[inserted 41]--------
                         -| char *s;
|-<br>|-<br>|-
----------[changed 43]------|---------[changed to 44-46]-----
   return ctime(\&clock); | s = ctime(\&clock);
                        -| s[ strlen(s)-1 ] = '\0';
                         | return s;
|-<br>|-<br>|-
```
**Note:** If you are using X Windows, you might try:

xcleardiff util.c.contrib util.c

## **Step 72. Rebuild the program**

Let's see if the merge has produced a correct version of *util.c.*

```
% clearmake -v hello
Cannot reuse "util.o" - version mismatch for "util.c"
======== Rebuilding "util.o" ========
        cc -c util.c
Will store derived object "VOBTAG/src/util.o"
========================================================
Must rebuild "hello" - due to rebuild of subtarget "util.o"
======== Rebuilding "hello" ========
        cc -o hello hello.o util.o
Will store derived object "VOBTAG/src/hello"
========================================================
```
So far, so good—the program recompiles.

#### **Step 73. Test the change**

Now, let's see if the merged *util.c* has produced a *hello* program that executes correctly.

```
% ./hello
Hello, USER!
Your home directory is /home/USER.
It is now DATESTRING.
```
It does!

## **Step 74. Test the change for the superuser case**

Recall that you put in a change that handles a superuser differently from an ordinary user. A look at the code (Step 68) indicates that you can fool the *hello* program into thinking you are a superuser simply by changing the value of the USER environment variable. Do it in a short-lived Bourne shell, to minimize the risk to the current shell.

% **env USER=root hello** Hello, Your Excellency! Your home directory is /home/*USER*. It is now DATESTRING.

Everything is working fine.

## **Step 75. Checkin the revised file**

You've enhanced the hello program, and you've integrated a bugfix change. Now, the boss says, "Ship it!", so let's package your work as an official "release".

As always, the first thing to do is to make sure all source files are checked in.

```
% cleartool lscheckout
DATESTRING USER checkout version "util.c" from /main/2
   (reserved)
```
% **cleartool checkin util.c** Checkin comments for "util.c": **special form of username message for root user merge in fix to time string from bugfix branch**

Checked in "util.c" version "/main/3".

**.**

## *Chapter 7*

## Defining a Release

Each development shop has its own approach to defining, administering, and producing customer releases. ClearCase does not force you to adopt one approach over all others. In this tutorial, we explain the facilities that make certain approaches particularly natural and easy.

Having progressed this far in the tutorial, you have been exposed to the ClearCase method of defining the source base for a release. At the beginning of the tutorial, we spoke of the "first release" and the "second release" of the *hello* program. We soon switched, however, to describing these as the "*REL1* release" and the "*REL2* release". That is, we switched to considering a release to be a particular set of source versions—those versions that have been labeled with a particular version label.

Thus, the "*REL2* release" is defined by the versions of elements *hello.c*, *hello.h*, *util.c*, and *Makefile* that are labeled *REL2*. And we are about to define a third release by attaching the label *REL3* to a set of source versions.

It may occur to you that this method of defining a release is circular. How do you keep track of all the particular versions, so that you can attach a label to them? You'll see that ClearCase has good facilities in this regard, both for simple situations (like the one in this tutorial) and for complex ones, involving many programs and development trees.

#### **Step 76. Get your bearings**

At the end of the preceding lesson, you were in the *src* directory, in a shell set to view *USER\_HOST*\_*tut.* Verify that you are still in the same situation.

% **cleartool pwv -short** *USER\_HOST*\_tut % **pwd** *VOBTAG*/src

If you've gotten lost, you may need to use a full pathname to find the source directory.

cd *VOBTAG*/src

If this command fails, it is probably because you exited the shell that was set to your view. Enter the following commands to reestablish your view context and your working directory within the VOB.

```
cleartool setview USER_HOST_tut
cd VOBTAG/src
```
## **Step 77. Label the release (part1): create a version label type**

Defining version labels works in much the same way as defining names for branches of version trees (Step 52). There are two steps:

- Create a *version label type*, using the *mklbtype* ("make version label type") command. This is an administrative object that defines a particular version label for subsequent use in this VOB.
- Attach the version label to one or more element versions, using the *mklabel* ("make version label") command.

```
% cleartool mklbtype REL3
Comments for "REL3":
Release 3 version label
.
Created label type "REL3".
```
Having defined version label *REL3* for use within this VOB, you can now attach it to elements.

## **Step 78. Label the release (part 2): attach version labels to sources**

This is a very simple product release. It consists of a single executable program, *hello*, whose source tree consists of a single directory (the one you are in), *VOBTAG/src*. You have just built the instance of *hello* that will be shipped, so your view's versions of the sources are the ones that should get the *REL3* label.

```
% cleartool mklabel REL3 Makefile hello.c hello.h util.c . ..
```
Created label "REL3" on "Makefile" version "/main/2". Created label "REL3" on "hello.c" version "/main/3". Created label "REL3" on "hello.h" version "/main/1". Created label "REL3" on "util.c" version "/main/3". Created label "REL3" on "." version "/main/2". Created label "REL3" on ".." version "/main/1".

As discussed in the introduction to Lesson 5, the "." and ".." arguments include the current working directory and the parent directory in the list of elements whose current version is to be labeled. In general, version labels should be applied to the entire chain of directories between the current directory and the VOB mount point. In this example, the parent directory *is* the VOB mount point.

Since every source file and directory is now labeled *REL3*, anyone can reconstruct the source base for this release with a single config spec rule: element \* REL3.

## **Step 79. Re-label the release sources (just to make a point)**

That was easy, but not particularly realistic. In real life, an individual developer often is not the person who decides when a program is good enough to release. It is more likely that a QA manager or development manager will make such decisions, having tested a particular build of the program.

ClearCase supports this kind of release policy easily. After some build of the *hello* program is finally approved for release by the powers-that-be, the config rec of that build can drive the assignment of version labels to sources. Exercise this feature now, using an alternative form of the *mklabel* command. The output shows that the work of the preceding step is repeated.

```
% cleartool mklabel -replace -config hello REL3
Label "REL3" already on "VOBTAG" version "/main/1".
Label "REL3" already on "VOBTAG/src" version "/main/2".
Label "REL3" already on "VOBTAG/src/hello.c" version "/main/3".
Label "REL3" already on "VOBTAG/src/hello.h" version "/main/1".
Label "REL3" already on "VOBTAG/src/util.c" version "/main/3".
```
Note that this version of the command did *not* attempt to label the *Makefile*. This is because the config rec does not list a version of the *Makefile.* Instead, the config rec includes the text of the build script that was executed.

This strategy allows a *Makefile* to support many targets independently. A *Makefile*-level change requires a rebuild only of the target whose build script or dependencies are modified—all other targets are still "up-to-date". (If the config rec listed a version of the *Makefile*, the entire *Makefile* would be a dependency of each of its targets. Each time the *Makefile* changed, every target would be rendered "out-of-date".)

## **Step 80. Install the 'hello' executable in the 'bin' directory**

You have taken care of the sources. Now for the executable in the *bin* directory.

```
% cleartool checkout -nc ../bin/hello
Checked out "../bin/hello" from version "/main/2".
% cleartool checkin -from ./hello -rm ../bin/hello
Checkin comments for "../bin/hello":
Release 3 version
.
Checked in "../bin/hello" version "/main/3".
```
Your new executable is checked in. (The -rm option deletes the checked-out copy of *../bin/hello*, suppressing the Save private copy? prompt that otherwise appears when you check in a version from an alternate location with -from.)

Now let's apply the *REL3* label the release directory (*../bin*) and its contents (*../bin/hello*).

#### **Step 81. Label the release (part 3): attach labels in the 'bin' directory**

% **cleartool mklabel REL3 ../bin ../bin/hello** Created label "REL3" on "../bin" version "/main/1". Created label "REL3" on "../bin/hello" version "/main/3".

Note that, like Step 78, this step attaches a version label to the currently-selected version of a directory—this time, it is *../bin*. (There is no need to "walk up the tree" to the VOB mount point—the parent directory of *../bin* is the VOB mount point, which has already been labeled.)

# Revising a Directory Structure

In preceding lessons, you saw that ClearCase provides version-control of directory elements as well as file elements. Ordinary version-control systems handle the fact that the contents of source files change from release to release. ClearCase *directory elements* enable handling of additional kinds of release-to-release changes: files added, deleted, and renamed; files moved to a different directory; even major directory tree overhauls.

In this lesson, you'll do some new development that involves creating a new version of directory element *src*. Before going on, however, let's take a few moments to clarify what a version of a directory element contains. Like a standard UNIX directory, a version of a ClearCase directory element contains a list of names. The following kinds of objects can be named in a directory version:

- file element
- directory element (sometimes called a "subdirectory" to emphasize the relationship to its parent directory element)
- VOB symbolic link (this kind of object is beyond the scope of this tutorial)

Whenever you wish to change a directory's list of names, you must create a new version of the directory. This means checking out the directory, modifying it, and checking it back in. Modifications to a directory include:

- creating new file and directory elements
- removing names of file and directory elements
- renaming file and directory elements
- creating additional VOB hard links to existing file elements

#### **Step 82. Get your bearings**

At the end of the preceding lesson, you were in the *src* directory, in a shell set to view *USER\_HOST\_tut*. Verify that you are still in the same situation.

% **cleartool pwv -short** *USER\_HOST\_*tut % **pwd** *VOBTAG*/src

If you've gotten lost, you may need to use a full pathname to find the source directory.

cd *VOBTAG*/src

If this command fails, it is probably because you exited the shell that was set to your view. Enter the following commands to reestablish your view context and your working directory within the VOB.

```
cleartool setview USER_HOST_tut
cd VOBTAG/src
```
## **Step 83. Compare versions of a directory**

In Lesson 4, you changed config specs in order to access "old" versions of the *src* source directory. An alternative method is to use version-extended pathname to reach directly into the version tree of a directory element. For example, you can examine the Release 1 contents of *src* and its Release 3 contents without having to change your config spec at all.

```
% cd ..
% cleartool ls -vob_only src@@/main/REL1
src@@/main/REL1/Makefile@@
src@@/main/REL1/hello.c@@
% cleartool ls -vob_only src@@/main/REL3
src@@/main/REL3/Makefile@@
src@@/main/REL3/hello.c@@
src@@/main/REL3/hello.h@@
src@@/main/REL3/util.c@@
```
Several times during this tutorial, you have used syntax like src@@/main/REL1 to name a version of a file element. Version-extended pathnames for file and directory versions have exactly the same format. Since *src* is a directory element, *ls* is the appropriate command for examining

the contents of one of its versions. For versions of file elements, *cat* or *more* is appropriate.

As always, the -vob\_only option excludes view-private objects and derived objects. Without this option, the *ls* listing would include both the currently existing view-private and derived objects and the "old" versions selected by the view.

Were you expecting to see particular versions of the source files in these listings? This would be incorrect—a directory version does not contain *versions* of elements; it only contains *names* of elements.

**Note:** There was no need to change to the parent directory in this step. You can "dive into" the version tree of the current directory with a version-extended pathname like .@@/main/REL1. Similar comments apply to performing a *checkout* of the current working directory (which you'll do soon). Since this format is a bit confusing at first, we used a more intuitive command sequence.

## **Step 84. Prepare to do some new development**

The new development work involves splitting the work of file *hello.c* into two parts. In previous releases, *hello.c* both composed a message and displayed it. Now, the job of composing the message will be implemented by a *hello\_msg()* function, whose source code is in a new file, *msg.c*. The *main()* function in *hello.c* will now simply display whatever message is composed by *hello\_msg()*.

(This change might by motivated by the desire to create variants of the *hello* program, which present their messages in different ways. For example, an *xhello* variant might display the message in an X Window System window.)

## **Step 85. Checkout the source directory**

Your work involves creating a new source file, *msg.c*, which you (naturally) wish to place under source control. In other words, you wish to modify the *src* directory element by adding the name *msg.c*. Before you make this modification, you must first *checkout* the directory.

```
% cleartool checkout -nc src
Checked out "src" from version "/main/2".
```
#### **Step 86. Create a new file element**

The *mkelem* ("make element") command creates a new element.

```
% cd src
% cleartool mkelem msg.c
Creation comments for "msg.c":
new file to generate message
.
Created element "msg.c" (type "text_file").
Checked out "msg.c" from version "/main/0".
```
ClearCase automatically chooses *text\_file* as the element type, because it recognizes the .c file name suffix on *msg.c*. Versions of *text\_file* elements are stored efficiently, as *deltas* in a single *data container* file, in much the same way as SCCS or RCS versions.

The *mkelem* command automatically performs a *checkout* of the new file element, so that you can edit it immediately.

#### **Step 87. Checkin the source directory**

The creation of the *msg.c* file element is the only change you need to make to the current directory, so check it in.

```
% cleartool checkin .
Default:
Added file element "msg.c".
Checkin comments for ".": ("." to accept default)
.
Checked in "." version "/main/3".
```
You need not keep the *src* directory checked-out in order to modify the files within it. (Remember that you modified files often in the preceding lessons, all without having to checkout the *src* directory.) Directories and files are closely related, but they evolve independently:

- Checking out a file allows you to change its contents (for example, with a text editor).
- Checking out a directory allows you to change its contents—the *names* of file elements (and other directory elements)—for example, by creating new elements, renaming elements, and removing elements.

#### **Step 88. Compare the new directory to its predecessor**

ClearCase includes the ability to *diff* directories. Let's confirm our change to the *src* directory.

% **cleartool diff -predecessor .** \*\*\*\*\*\*\*\*\*\*\*\*\*\*\*\*\*\*\*\*\*\*\*\*\*\*\*\*\*\*\*\* <<< directory 1: /\_tmp/gdvob/src@@/main/2 >>> directory 2: . \*\*\*\*\*\*\*\*\*\*\*\*\*\*\*\*\*\*\*\*\*\*\*\*\*\*\*\*\*\*\*\* -----------------------------|---------------[ added ]------- -| msg.c 09-Feb.16:31 *USER*

## **Step 89. Modify the new source file**

The new source file, *msg.c,* is currently empty. Let's "write" some code in the usual way (for this tutorial), by copying it from the repository.

```
% cp /usr/atria/doc/tutorial/ms.1 msg.c
% cat msg.c
#include "hello.h"
  char *
  hello_msg() {
   static char msg[256];
    sprintf (msg,
    "Hello, %s!\nYour home directory is %s.\nIt is now %s.\n",
              env_user(),
              env_home(),
              env_time() );
     return msg;
   }
```
## **Step 90. Modify the old source files**

In addition to creating *msg.c*, your task involves modifying *hello.c*, *hello.h*, and the *Makefile*. Since this is ground that we've covered before, let's do it without much ceremony.

```
% cleartool checkout -nc hello.c hello.h Makefile
Checked out "hello.c" from version "/main/3".
Checked out "hello.h" from version "/main/1".
Checked out "Makefile" from version "/main/2".
% cp /usr/atria/doc/tutorial/hc.4 hello.c
% cleartool diff -pred hello.c
********************************
<<< file 1: VOBTAG/src/hello.c@@/main/3
>>> file 2: hello.c
********************************
---------[changed 4-6]-------------|-------[changed to 4]------
printf("Hello, s!\n", env_user() + printf(hello_msg());
printf("Your home directory is %s.+|-
printf("It is now %s.\n", env_time+|
% cp /usr/atria/doc/tutorial/hh.2 hello.h
% cleartool diff -pred hello.h
********************************
<<< file 1: VOBTAG/src/hello.h@@/main/1
>>> file 2: hello.h
********************************
-----------[after 7]----------|----------[inserted 8]---------
                          - extern char *hello_msq();
|-<br>|-<br>|-
% cp /usr/atria/doc/tutorial/mk.3 Makefile
% cleartool diff -pred Makefile
********************************
<<< file 1: VOBTAG/src/Makefile@@/main/2
>>> file 2: Makefile
********************************
------[changed 3-4]------[changed 3-4]hello: hello.o util.o | hello: hello.o util.o msg.o
    $(MKTUT_CC) -o hello hello.o u+ | $(MKTUT_CC) -o hello hello.o u+
 -|-
-------------[after 11]-------------|-----------[inserted 12-14]-----
                                 -| msg.o:
                                  | $(MKTUT_CC) -c msg.c
 |
|-<br>|-<br>|-
-------------[changed 13]-------------|------------[changed to 16]------
    rm -f hello hello.o util.o | rm -f hello hello.o util.o msg+
```
These commands prove (once again) that a directory need not be checked-out when you modify the contents of its files.

**74**

#### **Step 91. Rebuild the program**

That's all the editing to be done. Let's compile.

% **clearmake -v hello** Cannot reuse "hello.o" - version mismatch for "hello.c" ======== Rebuilding "hello.o" ======== cc -c hello.c Will store derived object "*VOBTAG*/src/hello.o" ======================================================== Cannot reuse "util.o" - version mismatch for "hello.h" ======== Rebuilding "util.o" ======== cc -c util.c Will store derived object "*VOBTAG*/src/util.o" ======================================================== No candidate in current view for "msg.o" ======== Rebuilding "msg.o" ======== cc -c msg.c Will store derived object "*VOBTAG*/src/msg.o" ======================================================== Must rebuild "hello" - due to rebuild of subtarget "hello.o" ======== Rebuilding "hello" ======== cc -o hello hello.o util.o msg.o Will store derived object "*VOBTAG*/src/hello" ========================================================

Note that *clearmake* rebuilds all the object modules, since you've edited all the source files for this program.

#### **Step 92. Test the program**

Make sure that the *hello* program still runs correctly.

% **./hello** Hello, *USER*! Your home directory is /home/*USER*. It is now *DATESTRING*.

#### **Step 93. What files need to be checked in?**

You've made quite a few source changes. It may be difficult to recall exactly which files you have checked out. The command lscheckout –cview –short saves you the trouble of having to remember.

```
% cleartool lscheckout -cview -short
Makefile
hello.c
hello.h
msg.c
```
Compare this listing with that in Step 26, when you used the –cview option, but not the –short option.

#### **Step 94. Checkin the sources**

The file name list displayed by the preceding command is exactly what you need to specify to the next command, *checkin*. The C shell '!!' idiom incorporates this list into the *checkin* command, as the list of files to be checked in.

% **cleartool checkin -c "modularize msg generation + display" '!!'** Checked in "Makefile" version "/main/3". Checked in "hello.c" version "/main/4". Checked in "hello.h" version "/main/2". Checked in "msg.c" version "/main/1".

# Summing Up / Cleaning Up

We hope that you have gotten the "feel" of using ClearCase. Numerically, you have used only a small fraction of the product's commands and features. But these are the commands that you will use most often in your day-to-day development work. Before cleaning up, take a few moments to review what you have accomplished.

### **Step 95. Get your bearings**

At the end of the preceding lesson, you were in the *src* directory, in a shell set to view *USER\_HOST\_tut*. Verify that you are still in the same situation.

```
% cleartool pwv -short
USER_HOST_tut
% pwd
VOBTAG/src
```
If you've gotten lost, you may need to use a full pathname to find the source directory.

cd *VOBTAG*/src

If this command fails, it is probably because you exited the shell that was set to your view. Here's how to reestablish your view context, and then go to the right source directory in the VOB.

cleartool setview *USER\_HOST\_*tut cd *VOBTAG*/src

## **Step 96. Verify that all binaries are accessible in the 'bin' directory**

The *bin* directory contains all three releases of the hello program. Each is checked-in as a version of element *../bin/hello*. Let's execute all the versions, just to see how far the project has progressed.

```
% cd ../bin
% hello@@/main/REL1
Hello, world!
% hello@@/main/REL2
Hello, USER!
Your home directory is /net/HOST/home/USER.
It is now DATESTRING
.
% hello@@/main/REL3
Hello, USER!
Your home directory is /home/USER.
It is now DATESTRING.
```
**Note:** The remaining steps guide you through a cleanup process that returns your machine to its state when you began this tutorial. If you wish to work further with the data and views you've created, you can stop right here.  $\rightarrow$ 

## **Step 97. Exit the view**

There is no further use for the views you've created, so you can delete them. First, however, exit your shell process, which is set to the *USER\_HOST\_tut* view.

```
% exit
% cleartool pwv -short
** NONE **
% pwd
HOME
```
You are now back where you started, in a shell that is not set to any view.

## **Step 98. Unmount the VOB**

Unmount the VOB that you have used in this tutorial, and remove the mount-over directory.

```
% cleartool umount VOBTAG
% rmdir VOBTAG
```
### **Step 99. Delete all the views you've created**

The *REL1REL2* script you executed at the start of this tutorial created a view with view-tag *USER\_HOST\_old*. You created two additional views,

*USER\_HOST\_tut* and *USER\_HOST\_fix*. Use *rmview* ("remove view") commands to delete the storage areas of these views and to remove their view-tag and view storage entries in the ClearCase *registry files*.

% **cleartool rmview -force -tag** *USER\_HOST*\_**tut** % **cleartool rmview -force -tag** *USER\_HOST*\_**old** % **cleartool rmview -force -tag** *USER\_HOST*\_**fix**

The -force option suppresses error conditions related to the fact that a VOB associated with a view still holds derived objects created in that view.

## **Step 100. Remove the VOB storage area**

Having unmounted the VOB, you can delete its storage area (which you created back at Step 5 in *HOME*/tut or /usr/tmp/*USER*/tut).

% **cleartool rmvob** *HOME***/tut/tut.vbs**

Remove versioned object base "*HOME*/tut/tut.vbs"? [no] **yes** Removed versioned object base "*HOME*/tut/tut.vbs".

Confirmation is required for this step, unless you use the -force option.

## **Step 101. Remove the directory that contained all the storage areas**

The *tut* directory is now empty, since the three view storage areas and the VOB storage area are all gone. You can now remove this empty directory.

% **rmdir tut**

That completes the cleanup!

## **Step 102. Say good-bye!**

This concludes the ClearCase Tutorial. We hope that you have enjoyed the trip, and have gotten a good idea of how ClearCase can help you get your work done more easily and more reliably.

## **Tell Us About This Manual**

As a user of Silicon Graphics products, you can help us to better understand your needs and to improve the quality of our documentation.

Any information that you provide will be useful. Here is a list of suggested topics:

- General impression of the document
- Omission of material that you expected to find
- Technical errors
- Relevance of the material to the job you had to do
- Quality of the printing and binding

Please send the title and part number of the document with your comments. The part number for this document is 007-1614-020.

Thank you!

## **Three Ways to Reach Us**

- To send your comments by **electronic mail**, use either of these addresses:
	- On the Internet: techpubs@sgi.com
	- For UUCP mail (through any backbone site): *[your\_site]*!sgi!techpubs
- To **fax** your comments (or annotated copies of manual pages), use this fax number: 650-965-0964
- To send your comments by **traditional mail**, use this address:

Technical Publications Silicon Graphics, Inc. 2011 North Shoreline Boulevard, M/S 535 Mountain View, California 94043-1389